#### **BAB IV**

#### **ANALISIS DAN DESAIN SISTEM**

Dalam pengembangan teknologi informasi saat ini, dibutuhkan analisa dan perancangan sistem pengolah data yang baik. Sistem pengolah data tersebut diharapkan mampu meningkatkan kinerja pada Sistem Infomasi Pejualan berbasis web pada CV. Give Me Colours yang dibuat. Metode ini membutuhkan analisis yang tepat, kebutuhan bisnis dan beberapa teknik analisis untuk menghasilkan perencanaan yang baik. Analisa merupakan cara utuk menganalisa permasalahan berdasarkan data yang telah diperoleh dari hasil studi lapangan. Sedangkan desain sistem merupakan langkah yang harus ditempuh untuk menyajikan sebuah sistem informasi terorganisir dengan baik.

#### **4.1 Analisis Sistem**

# SURABAYA

Analisa sistem CV. Give Me Colours terdiri dari tiga tahap, yaitu pengumpulan data yang diperlukan melalui survei, permasalahan yang dihadapi pada pemakaian sistem yang lama, dan pemecahan masalah dengan sistem yang baru. Adapun tahap-tahapnya adalah:

a. Survei

Survei dilakukan pada saat pertama kali datang ke CV. Give Me Colours dengan meminta data pada petugas operasional tentang prosedur pencatatan data *customer*, kantor, divisi, pegawai, produk, dan barang. Survei juga meliputi penelitian terhadap keadaan kantor CV. Give Me Colours. Penelitian yang dilakukan adalah dengan mengamati cara pencatatan transaksi yang dilakukan oleh petugas operasional dalam melayani *customer* yang melakukan transaksi pencatatan data *customer*, produk, transaksi telemarketing, pencatatan persediaan barang, serta penjualan dan pembelian barang. Sedangkan data yang diberikan oleh petugas operasional meliputi *customer*, barang, pegawai, laporan-laporan dan data dari sistem lain yang berlaku di CV. Give Me Colours pada saat itu

b. Permasalahan yang dihadapi pada pemakaian sistem yang telah ada

Permasalahan yang dihadapi CV. Give Me Colours dari pemakaian sistem yang lama adalah sebagai berikut

1. Dari segi teknologi

CV. Give Me Colours masih belum menggun sistem yang terintegrasi, pencatatan masih dilakukan pada sebuah buku yang kemudian dicatat kembali di *Microsoft Excel*. Hal ini tentu saja membutuhkan waktu yang cukup lama dan SURABAYA menghabiskan banyak tenaga.

2. Dari segi dokumen

Dokumen - dokumen yang ada semakin hari semakin menumpuk sehingga kemungkinan terjadinya kerus menjadi semakin tinggi. Dokumen tersebut terdiri dari dokumen telemarketing modul, daftar kantor, daftar *customer,* daftar divisi, daftar pegawai dan laporan-laporan

3. Dari segi laporan

Laporan data *customer*, data pegawai, serta laporan lain tidak dapat digunakan sebagai sarana mengambil keputusan. Belum adanya laporan *customer*dengan kontrak yang baru ataupun dengan kontrak yang sudah berakhir, laporan persedian barang pada bagian gudang mengakibatkan Manajer sulit untuk mengetahui kondisi yang sebenarnya

4. Pemecahan dengan sistem baru

Permasalahan yang ada dapat diatasi dengan sistem yang baru yaitu sistem komputer. Jadi setiap transaksi yang terjadi, data buku yang ada serta data *customer* yang ada disimpan dalam suatu *database*. Laporan yang dibutuhkan ditampilkan secara otomatis tanpa harus membuat secara manual lagi

#### **4.1.1 Proses Pelanggan**

Proses menunjukkan jalannya sistem yang ada pada CV. Give Me Colours. Semua kegiatan dilakukan secara manual, tujuannya agar segala proses sirkulasi telemarketing modul dan informasi inventori perusahaan dapat berjalan efektif.

Proses pelanggan yang berfungsi untuk mengetahui secara detail alur transaksi tersebut. Untuk melakukan transaksi pemesanan produk pada CV. Give Me Colours, seorang *customer* harus mengisi *form customer* yang sudah disedi oleh bagian admin. Setelah data *customer* sudah diisi, bagian admin merekap dan meyimpan

#### **4.1.2 Proses Barang atau Produk**

Proses barang atau produk ini *customer* sudah di rekap, lalu admin membuat *list* produk yang dibuat oleh bagian desain. Sebelum diberikan langsung oleh bagian desain, admin terlebih dahulu membuat data produk yang dibuat. Lalu, bagian desain membuat produk yang sudah diberikan oleh admin. Setelah itu bagian admin merekap data produk yang sudah dibuat oleh bagian desain

#### **4.1.3 Proses Pemesanan**

Pada proses ini setelah data *customer* terisi maka *customer* memilih *list*  produk yang dibuat. Setelah memilih *list* maka *customer* diberikan dokumen *purchase order.* Setelah purchase order telah diberikan oleh bagian admin, *customer* berhak memilih desain yang dibuat, apakah desain dibuat sendiri oleh *customer* atau desain yang dibuat oleh CV. Give Me Colours. Apabila desain atau produk yang sudah dibuat oleh CV. Give Me Colours atas permintaan dari *customer* tidak sesuai maka CV. Give Me Colours membuat *list order* yang sudah diberikan oleh *customer*. Pada bagian *vendor*, *vendor* hanya menerima pemesanan dari bagian admin CV. Give Me Colours, jika *vendor* tersebut mendapatkan pemesanan, maka *vendor* ini melakukan desain atau produk yang sudah diberikan oleh admin CV. Give Me Colours. Setelah desain atau produk sudah benar-benar sesuai dari pihak *customer* maka admin menyimpan *list order* dan dibuatkan nota pembayaran oleh bagian admin

#### **4.2 Desain Sistem**

 *System flow* dibuat dengan mengembangkan *document flow* lama. Pada *system flow* ini terdapat beberapa perubahan dari sistem yang lama ke dalam sistem yang baru. Proses tersebut juga membutuhkan *database* yang tepat untuk penyimpanan data. *Database* yang dibutuhkan antara lain, *custome*, barang, pegawai, modul, produk, transaksi telemarketing, persedian barang, jual beli barang, kirim terima barang, perbaikan barang

SURABAYA

Langkah selanjutnya adalah membuat *Context Diagram*. *External Entity* dan proses-proses yang terjadi pada *Context Diagram* didapat dari *system flow* yang telah dibuat. Pendesain kemudian menyusun secara lengkap masing-masing proses beserta tabel-tabel yang dibutuhkan pada DFD. *Context Diagram* yang telah dibuat, digun sebagai acuan pembuatan HIPO. File yang terdapat pada DFD digun sebagai acuan membuat ERD dan struktur tabel.

 Langkah terakhir adalah mendesain input dan output. Diperlukan beberapa pertimbangan dalam mendesain input dan output yang baik yaitu, bagaimana membuat desain yang sederhanatapi memiliki banyak fitur dan mudah digun

# **4.2.1 System Flow Customer**

Di dalam *system flow* ini dijelaskan bagaiman proses seorang *customer*  melakukan transaksi pemesanan produk. Dimulai dari *customer* menginputkan data *customer,* apakah data *customer* baru? Jika data *customer* baru maka *customer* baru menginputkan data *customer* baru, dan apabila data *customer* tidak baru maka data tersimpan. Laporan pendataan *customer* dibuat oleh admin menjadi tiga rangkap, rangkap yang pertama diberikan kepada bagian *customer*, rangkap kedua diberikan kepada bagian manager, dan laporan rangkap terakhir akan disimpan sendiri oleh bagian admin. Setelah laporan pendataan *customer* selesai dibuat, maka selesai pula proses *customer* dibuat. Seperti terlihat pada Gambar 4.1 *System Flow Customer*.

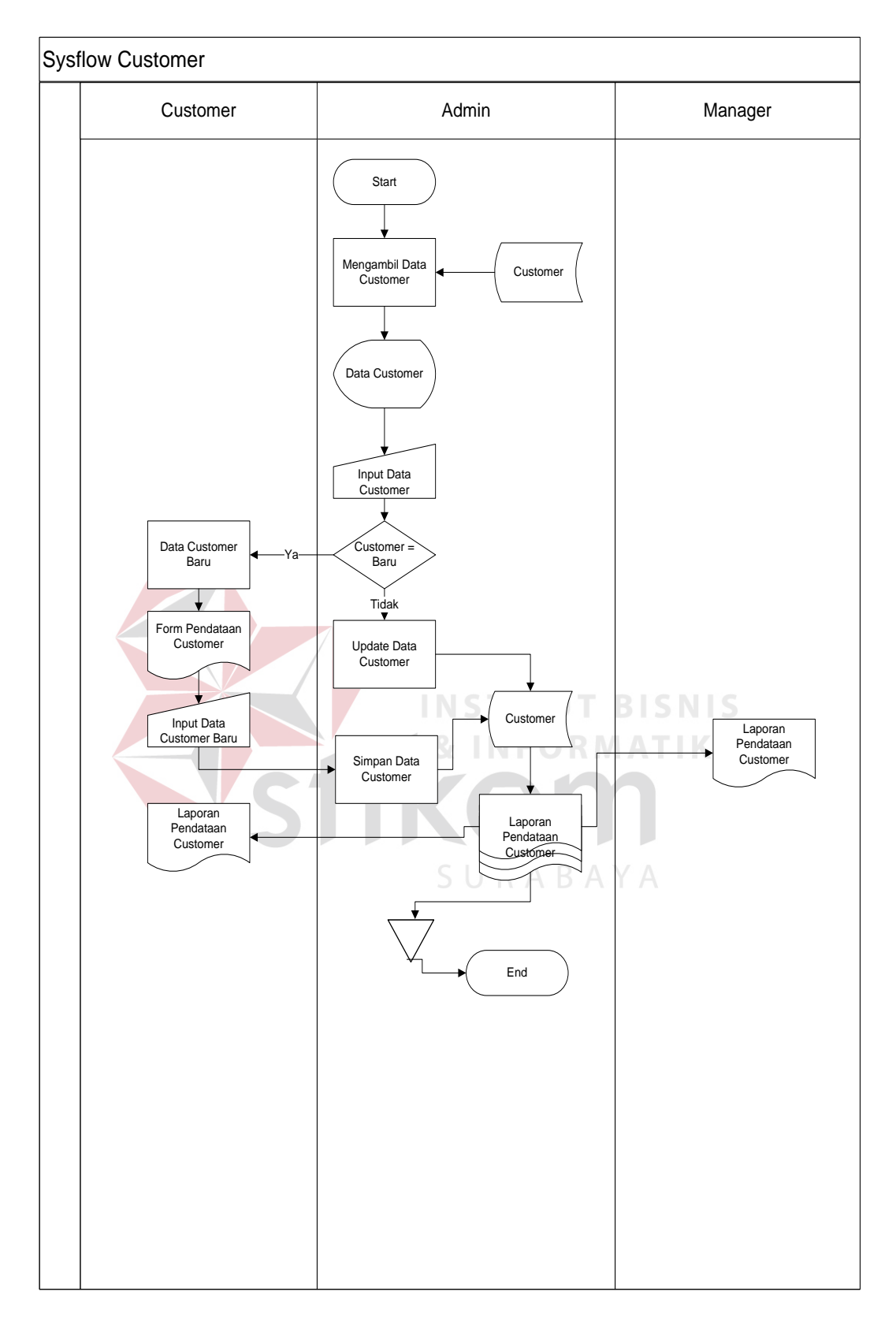

Gambar 4 1 *System Flow Customer*

### **4.2.2 System Flow Produk**

*Sysflow* produk ini dimulai dari admin, admin mengambil data produk dari *table* produk lalu data produk ditampilkan. Setelah ditampilkan, data produk diinputkan, apakah produk baru? Jika produk baru maka produk didesain lalu membuat *form* desain produk dan menginputkan desain produk baru yang disimpan di *table* produk. Apabila produk tidak baru maka desain produk di *update* dan dismpan di*table* produk.Setelah semua desain produk disimpan, bagian admin membuat tiga rekap laporan desain poduk. Seperti terlihat pada Gambar 4.2 *System Flow* Produk.

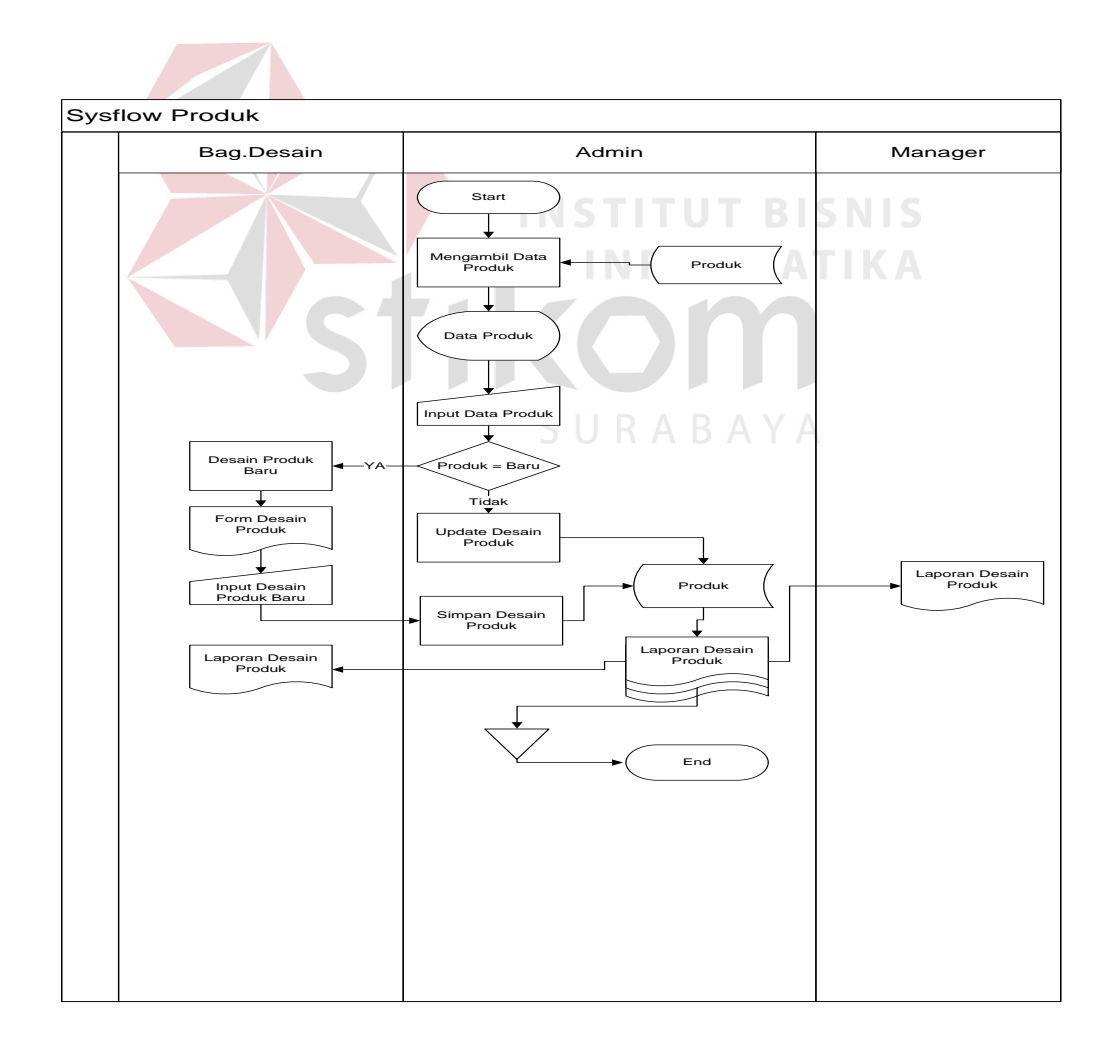

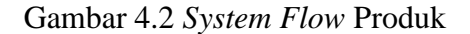

#### **4.2.3 System Flow Pemesanan**

*Sysflow* ini dimulai dari *customer*, *customer* melihat daftar dan desain produk. Apakah *customer* ingin memesan? Jika iya, maka *customer* menginputkan produk dan jumlah barang, lalu produk dicek yang diambil dari data *table* produk. Setelah di cek, apakah setuju dengan desain yang dibuat? Jika iya, maka bagian admin menginputkan data *customer* yang diambil dari *table customer*, lalu menghitung biaya transaksi pemesanan, dan menyimpan data yang sudah tersimpan di dalam *table* transaksi pemesanan. Setelah disimpan lalu bagian admin mencetak nota pemesanan dan mencetak laporan pemesanan. Seperti terlihat pada Gambar 4.3 *System Flow* Pemesanan.

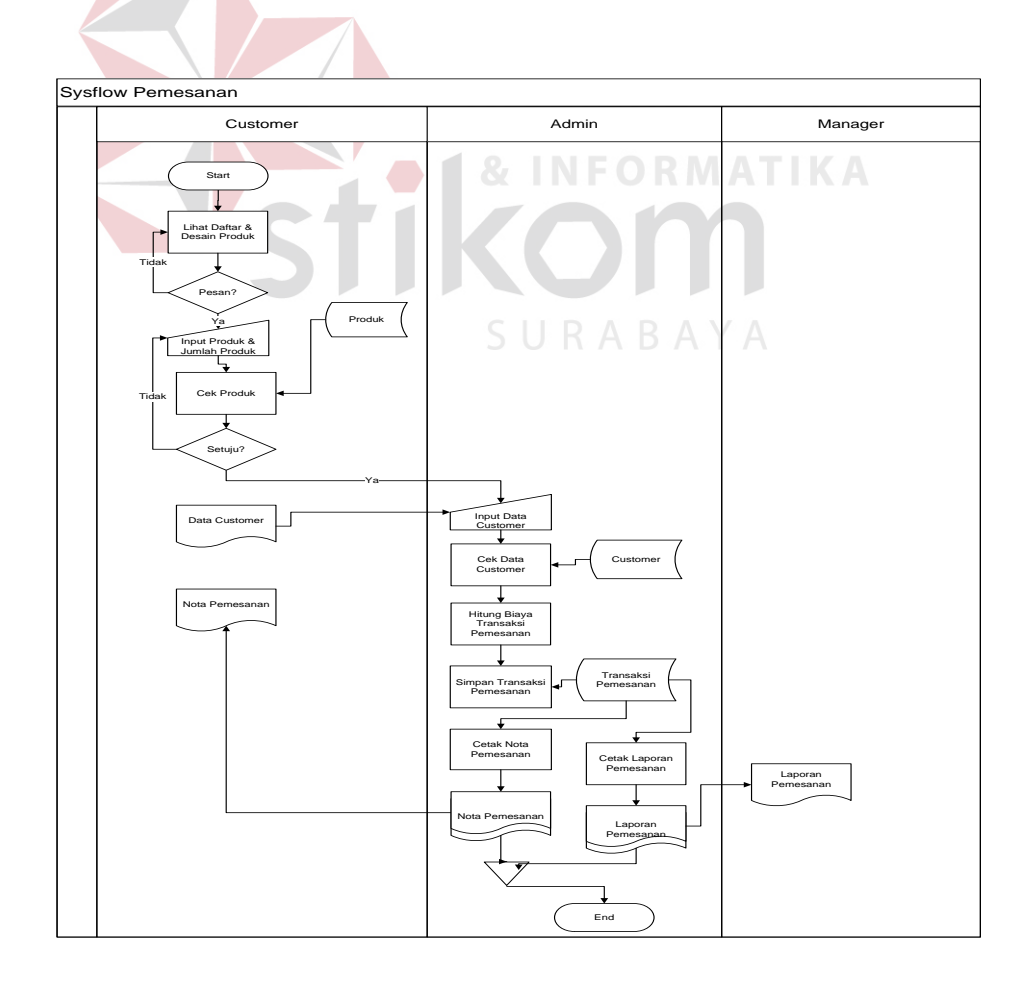

Gambar 4.3 *System Flow* Pemesanan

#### **4.2.4 System Flow Pembayaran**

*Sysflow* pembayaran ini dimulai dari bagian admin yang menginputkan data *customer* yang diperoleh dari *customer* lalu, bagian admin mengecek data *customer* yang dibaca dari tabel *customer* dan mngecek pemesanan produk dari tabel produk. Bagian admin membuat *form* data barang atau produk yang diberikan ke *customer*, setelah membuat *form* barang atau produk maka mengecek biaya pembayaran *customer* yang dibaca dari tabel pemesanan. Apakah *customer* telat membayar? Jika iya maka uang pembayaran hilang dan transaksi pemesanan dibatalkan yang disimpan ke tabel pemesanan dan dibuat laporan pembatalan pemesanan yang diberikan oleh bagian manager dan disimpan oleh bagian admin. Apabila *customer* tidak telat membayar maka bagian admin menghitung total pembayaran dan disimpan data transaksi pembayaran ke dalam tabel pembayaran. Setelah itu mengecek nota pembayaran yang dibaca dari tabel pembayaran dan dibuat nota pembayaran yang diberikan kepada *customer* dan nota berikutnya disimpan oleh bagian admin. Dari tabel pembayaran mencetak laporan transaksi pembayaran dan membuat laporan transaksi pembayaran sebanyak rangkap 3(tiga), yang pertama diberikan kepada *customer*, kedua diberikan kepada manager, dan yang terakhir disimpan oleh bagian admin. Setelah laporan transaksi pembayaran dibuat apakah barang rusak? Jika iya maka admin meretur barang dan membuat bukti retur barang atau produk sebanyak rangkap 2(dua), yang pertama diberikan kepada *customer* dan kedua disimpan ke tabel produk. Apabila barang tidak rusak maka tidak terjadi retur barang. Seperti Gambar 4.4 dibawah ini.

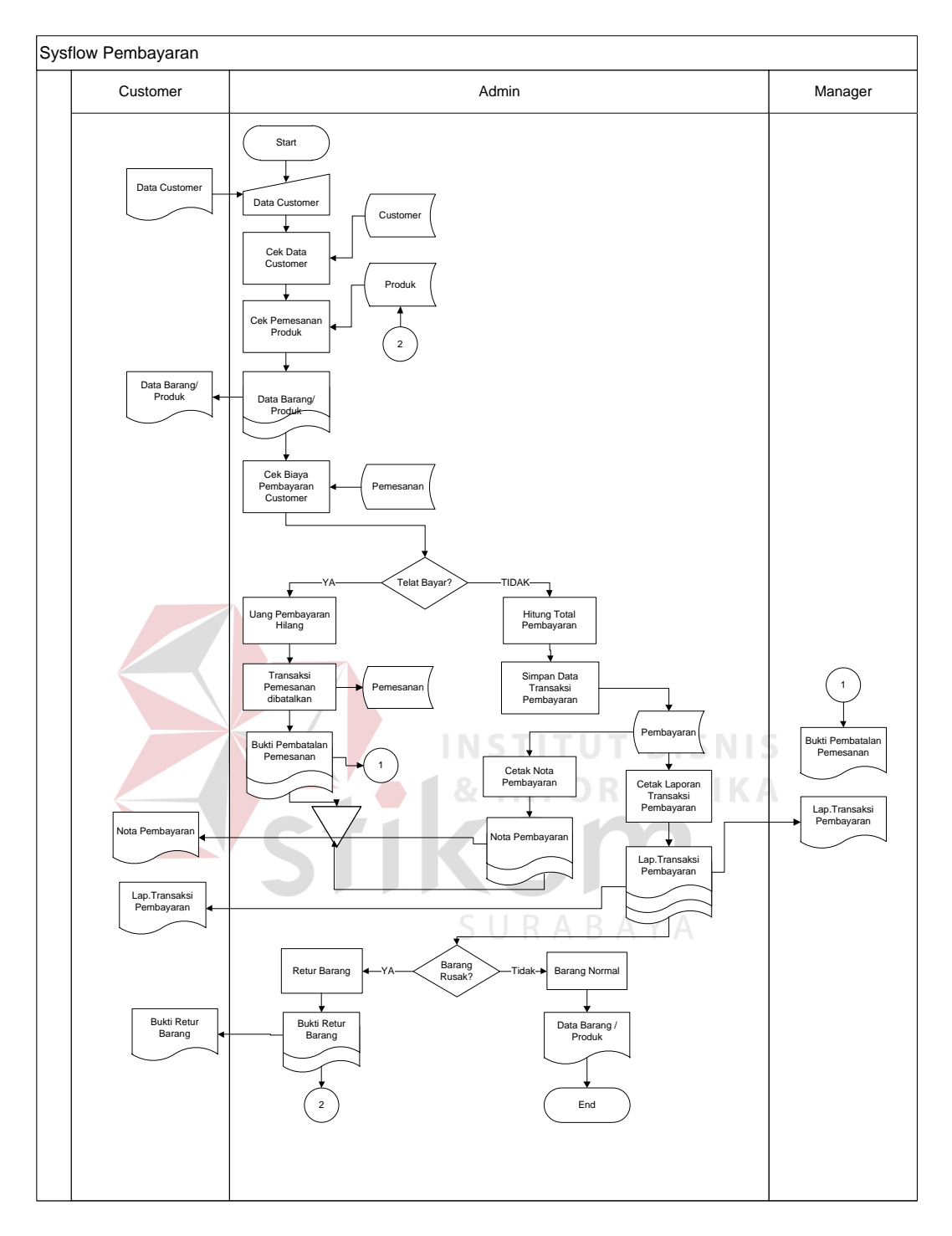

Gambar 4.4 *System Flow* Pembayaran

### **4.2.5 Context Diagram**

*Context diagram* adalah Gambaran menyeluruh dari DFD. Didalam *context diagram* terdapat 5 (lima) *external entity*, yaitu :*Customer*, Manager, Admin*,* Supplier dan bagian desain. Untuk detailnya pada Gambar 4.5 dibawah ini.

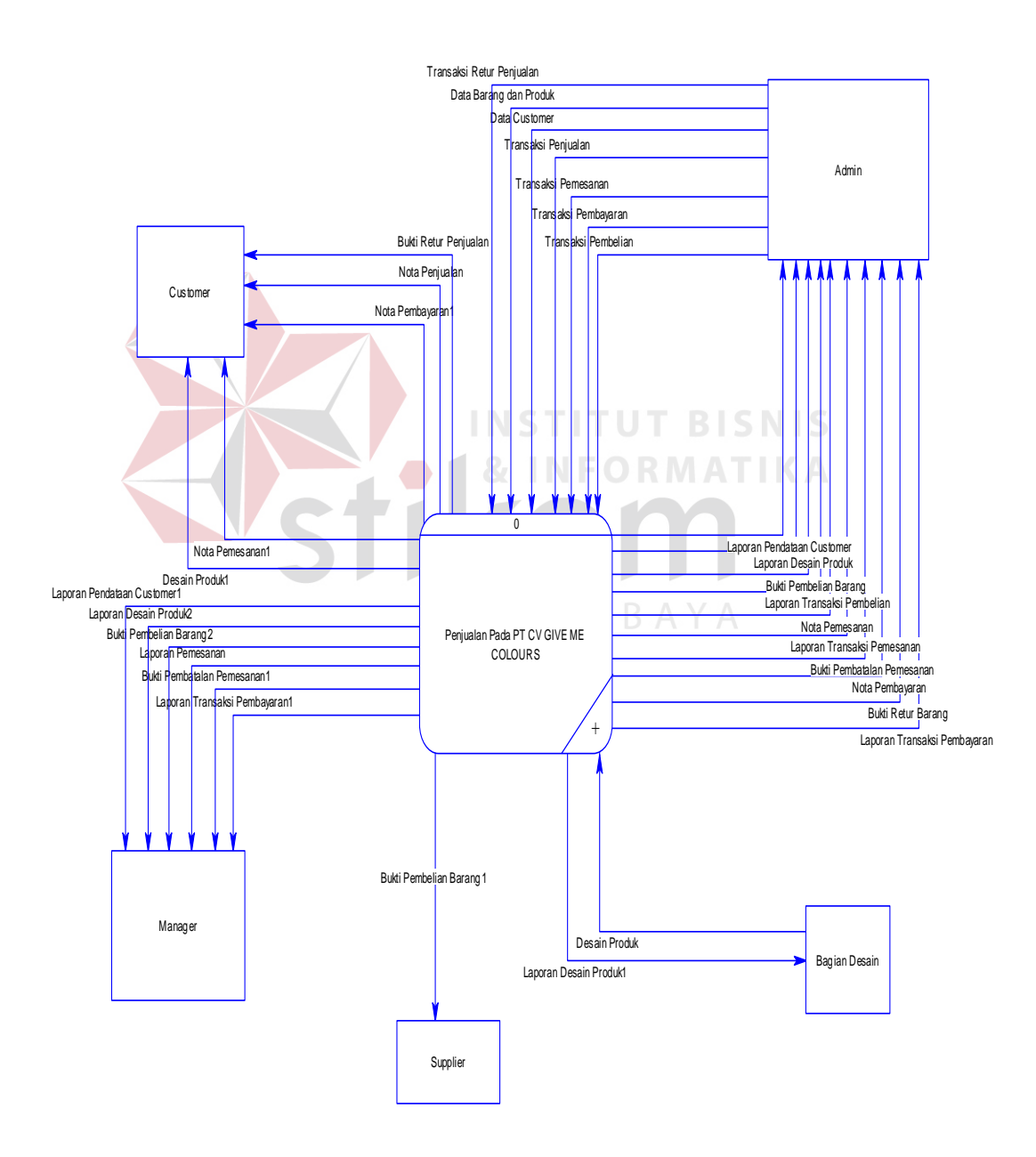

Gambar 4.5 Data *Flow Diagram Level Context*

# **4.2.6 Data Flow Diagram**

DFD merupakan perangkat yang digun pada metodologi pengembangan sistem yang terstruktur. DFD dapat menggambarkan seluruh kegiatan yang terdapat pada sistem informasi Pemesanan CV. Give Me Colours secara jelas.Pada pemesanan ini yaitu mengelola data *master*, melakukan transaksi, dan membuat laporan. Tabel yang terlihat antara lain *customer*, produk, desain, dan *admin*. Seperti terlihat pada Gambar 4.6 DFD *Level* 0.

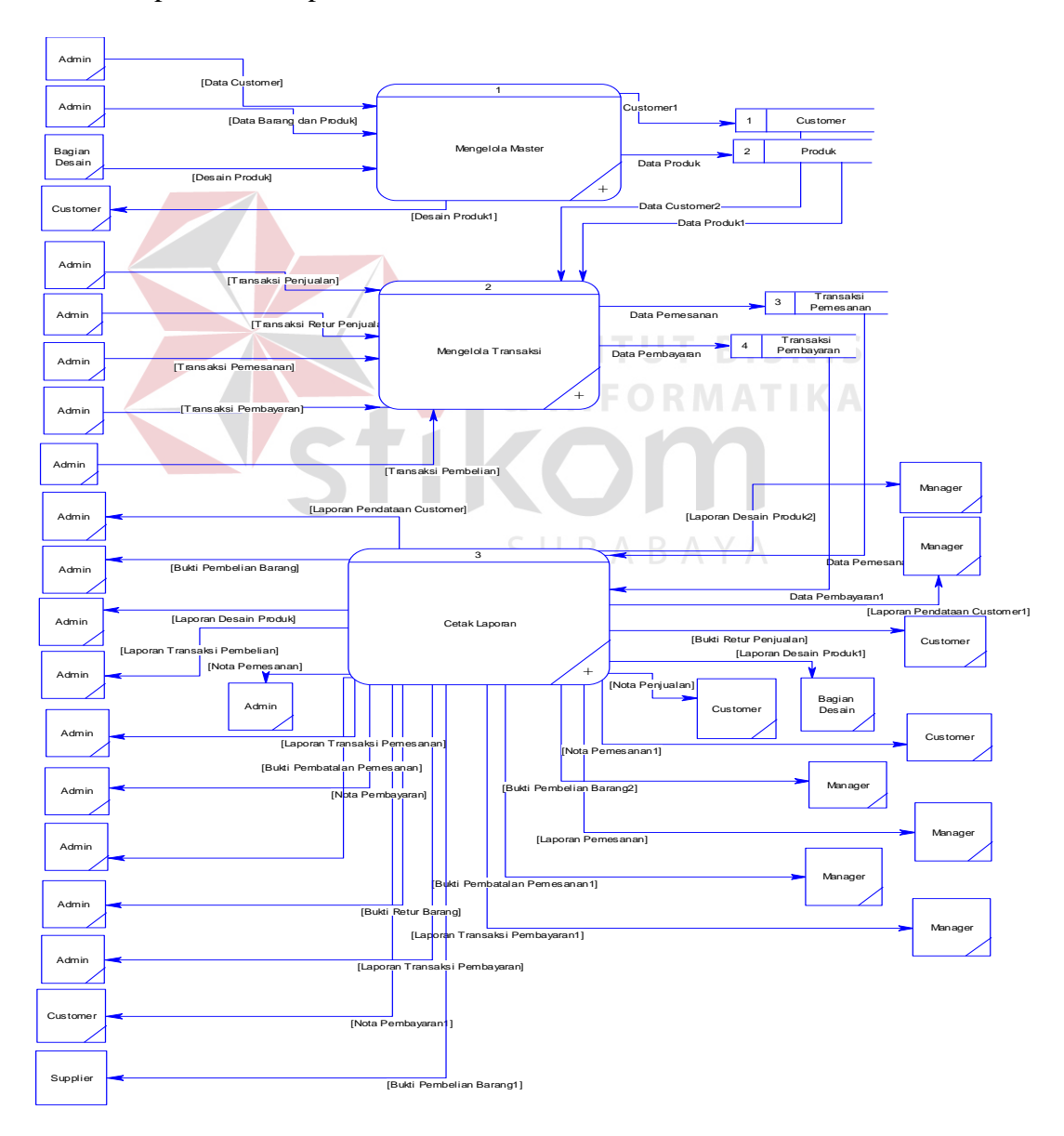

Gambar 4.6 DFD *Level* 0

Pada DFD level 1 proses mengelola data *master* terdapat 3 (tiga) sub proses, yaitu mengelola data *master* produk, *customer*, dan *admin*. Admin mengecek data *customer* dan laporan data *customer* disimpan pada tabel *customer*. Kedua admin mengecek data list produk dan laporan desain produk disimpan pada tabel produk. Seperti pada Gambar 4.7 DFD Level 1 *Maintanance Master*.

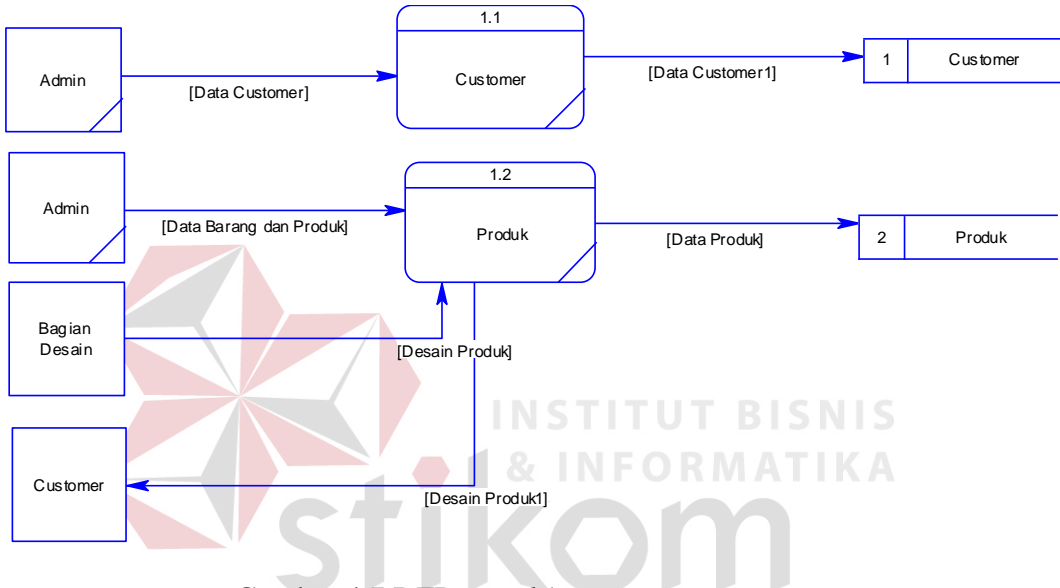

Gambar 4.7 DFD *Level* 1 *Maintanance Master*

Pada Gambar 4.8 proses mengelola transaksi pemesanan, yang dilakukan pertama kali adalah memvalidasi setiap masukan dari *Admin*. Setelah divalidasi maka dapat ditentukan apakah data yang dimasukkan tersebut baru atau sudah ada. Jika data tersebut baru, maka langsung disimpan ke tabel produk. Jika data tersebut sudah ada, maka data produk yang lama diganti oleh data tersebut. Admin membuat nota pemesanan dari data *customer* yang disimpan di tabel *customer*. Transaksi pembayaran yang dilakukan oleh admin masuk kedalam transaksi dan data pembayaran disimpan kedalam transaksi pembayaran lalu,

transaksi pembayaran masuk kedalam transaksi pembayaran dan data *customer* dicek dari tabel *customer.* Admin juga melakukan retur penjualan dan data produk di cek dari tabel produk.

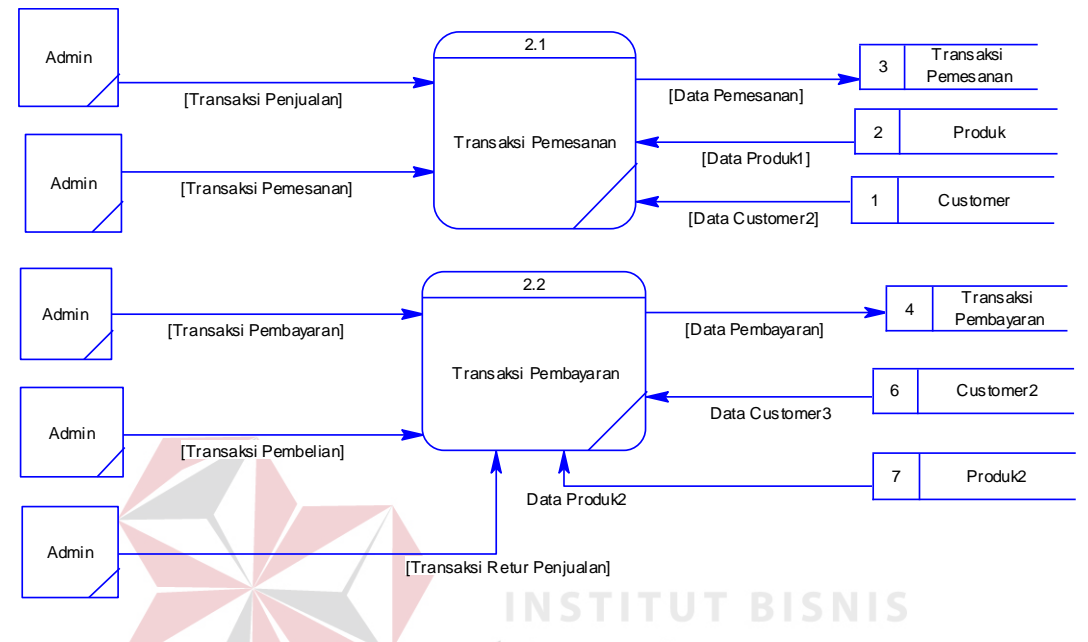

Gambar 4.8 DFD *Level* 1 Proses Mengelola Transaksi Pemesanan

Pada Gambar 4.9 proses cetak laporan yang dilakukan adalah dalam pendataan *customer*, desain produk, dan transaksi pemesanan mencetak laporan untuk ke semua bagian yang terkait. Di pendataan *customer*, data *customer* yang berasal dari tabel *customer* mencetak laporan pendataan *customer* yang diberikan kepada *customer*, admin, dan *manager*. Desain produk yang dibaca dari tabel produk mencetak laporan desain produk yang diberikan kepada admin, bagian desain, dan *manager*. Transaksi pemesanan tersebut membaca data pemesanan yang berasal dari tabel transaksi pemesanan, data *customer* yang berasal dari tabel *customer*, dan desain produk yang dibaca dari tabel produk yang mencetak laporan pemesanan untuk diberikan kepada admin dan *manager*. Laporan transaksi pembayaran membuat nota pembayaran yang diberikan kepada admin dan dari tabel transaksi pembayaran mengecek data pembayaran. Setelah itu membuat laporan transaksi yang diberikan kepada admin dan laporan transaksi selanjutnya diberikan kepada manager. Selanjutnya terdapat laporan desain produk, dan laporan pembelian.

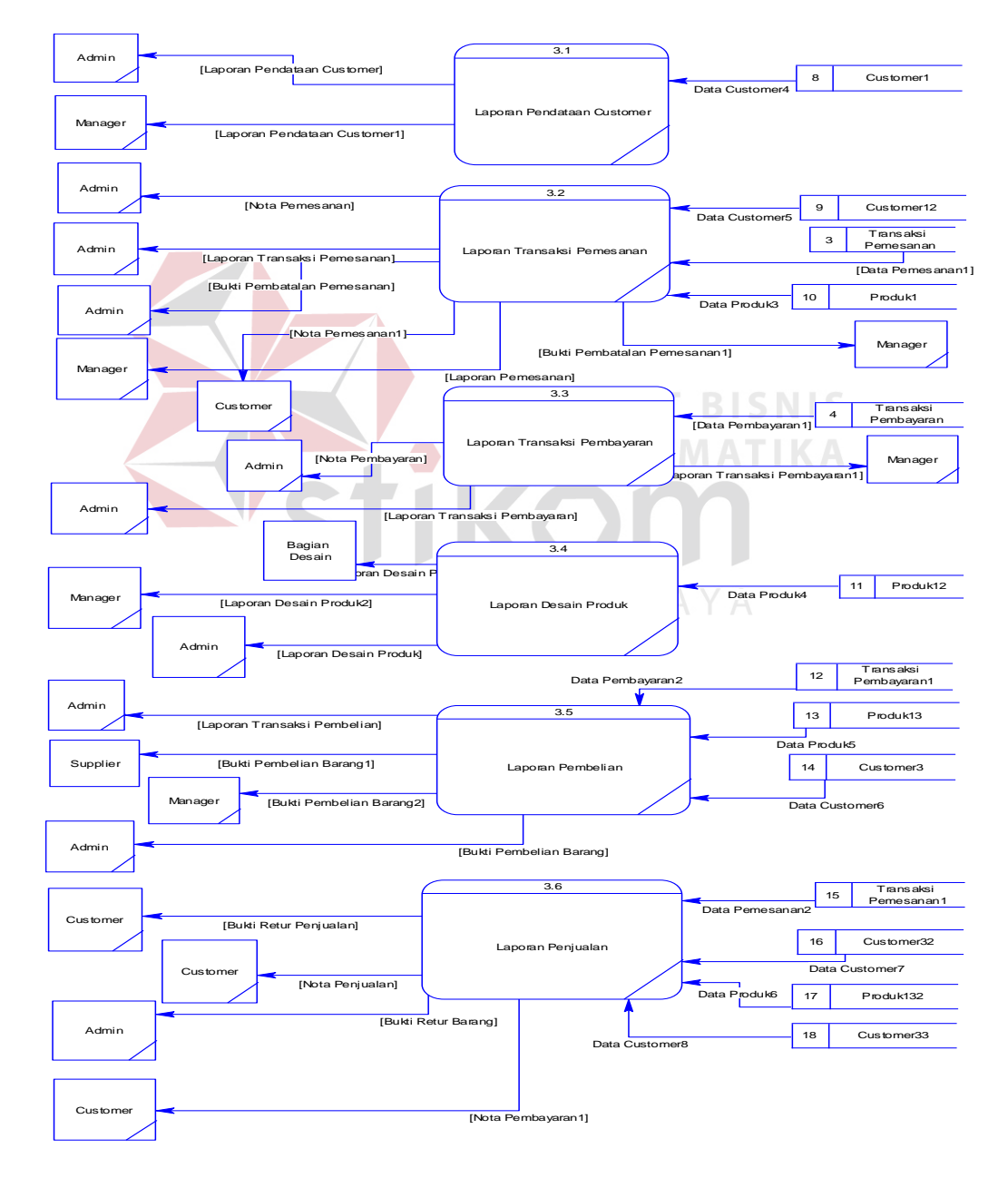

Gambar 4.9 DFD *Level* 1 Proses Cetak Laporan

#### **4.2.7 HIPO**

HIPO berguna sebagai alat desain dan teknik dokumentasi dalam siklus pengembangan sistem yang berbasis pada fungsi. Berikut ini adalah *hierarchy chart* dari Rancang Bangun Sistem Informasi Penjualan Berbasis Web pada CV. Give Me Colours, seperti tampak pada Gambar 4.10 *Hierarchy Chart* Sistem Informasi Pemesanan.

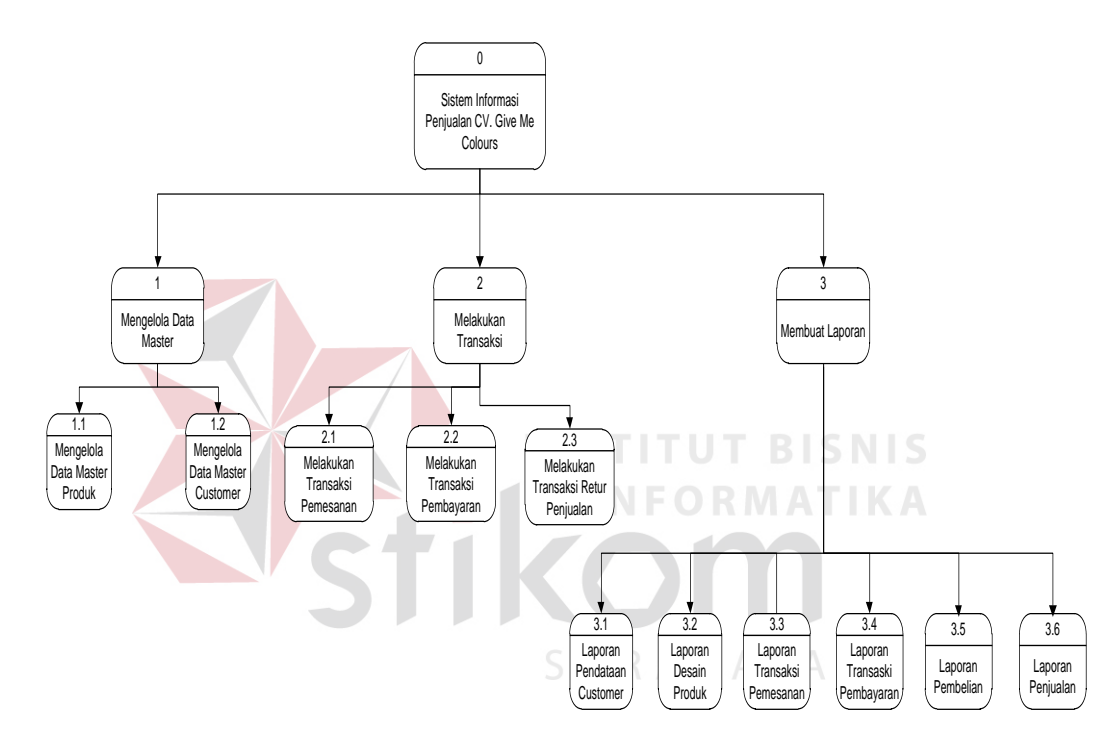

Gambar 4.10 *Hierarchy Chart* Sistem Informasi Penjualan

### **4.2.8 Entity Relationship Diagram**

ERD terbagi menjadi dua bagian, yaitu:

a. *Conceptual Data Model* (CDM)

CDM dari Aplikasi Penjualan berbasis web pada CV. Give Me Colours terdapat 8 (delapan) tabel yaitu tabel produk, desain produk, *admin*, *customer*, pemesanan, detail pemesanan, pembayaran, dan detail

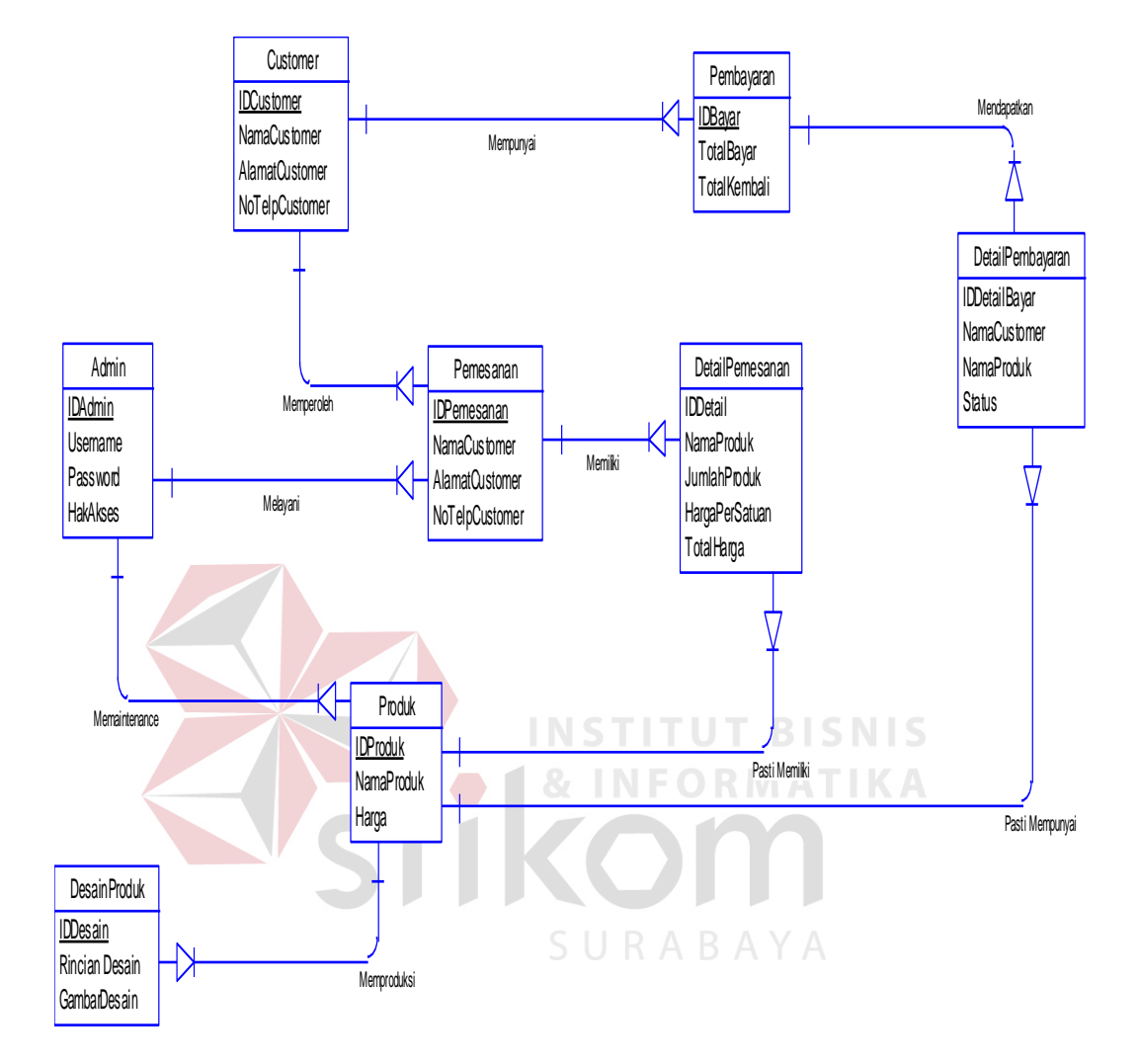

pembayaran. CDM dari Aplikasi Penjualan berbasis web pada CV. Give Me Colours dapat terlihat pada Gambar 4.11 di bawah ini.

Gambar 4.11 CDM

### a. *Physical Data Model* (PDM)

PDM dari Aplikasi Penjualan berbasis web pada CV. Give Me Colours merupakan hasil *generate* dari CDM yang sudah diGambarkan diatas. Pada PDM terdapat 8 (delapan) tabel dengan tipe data dan panjangnya yang masing – masing tabel memiliki satu *primary key* dan banyak *foreign key* untuk lebih jelasnya dapat dilihat pada Gambar 4.12 di bawah ini.

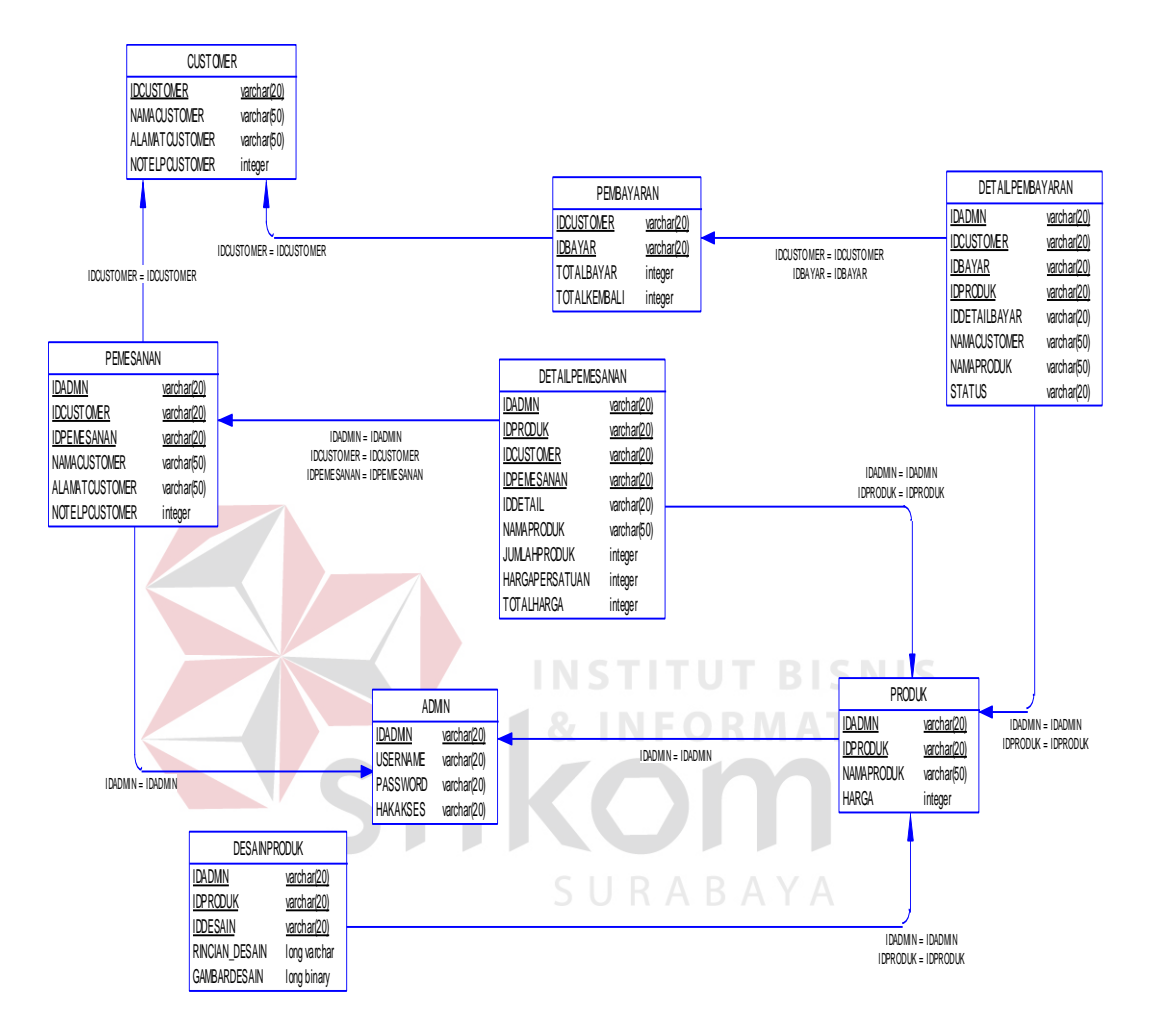

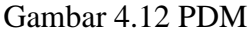

# 2. DBMS

Struktur tabel pada sistem infornasi penjualan berbasis web pada CV.

Give Me Colours adalah sebagai berikut:

a. Tabel *Admin*

*Primary Key* :IDADMIN

*Foreign Key* : -

Fungsi Untuk menyimpan data *admin*

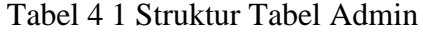

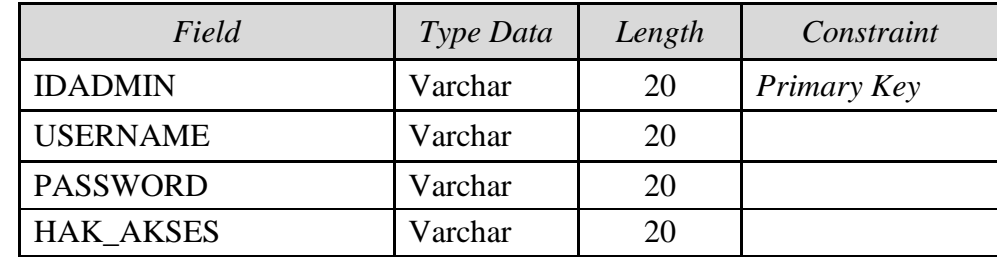

b. Tabel *Customer*

*Primary Key* :IDCUSTOMER

*Foreign Key* :-

Fungsi Untuk menyimpan data *customer*

Tabel 4.2 Struktur Tabel *Customer*

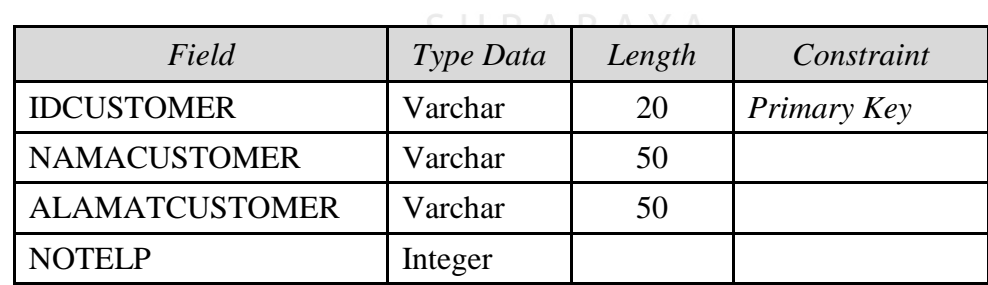

**INFORMATIKA** 

c. Tabel Produk

*Primary Key* :IDPRODUK

*Foreign Key* :IDADMIN *reference* dari Tabel *Admin*,

Fungsi Menyimpan data produk serta me*maintenance* produk

| Field             | Type Data | Length | Constraint  |
|-------------------|-----------|--------|-------------|
| <b>IDADMIN</b>    | Varchar   | 20     | Foreign Key |
| <b>IDPRODUK</b>   | Varchar   | 20     | Primary Key |
| <b>NAMAPRODUK</b> | Varchar   | 50     |             |
| <b>HARGA</b>      | Integer   |        |             |

Tabel 4.3 Struktur Tabel Produk

### d. Tabel Pemesanan

*Primary Key* :IDPEMESANAN

*Foreign Key* :IDADMIN *reference* dari Tabel *Admin*,

DCUSTOMER *reference* dari Tabel *Customer*

Fungsi Menyimpan data transaksi pemesanan produk

Tabel 4.4 Struktur Tabel Pemesanan

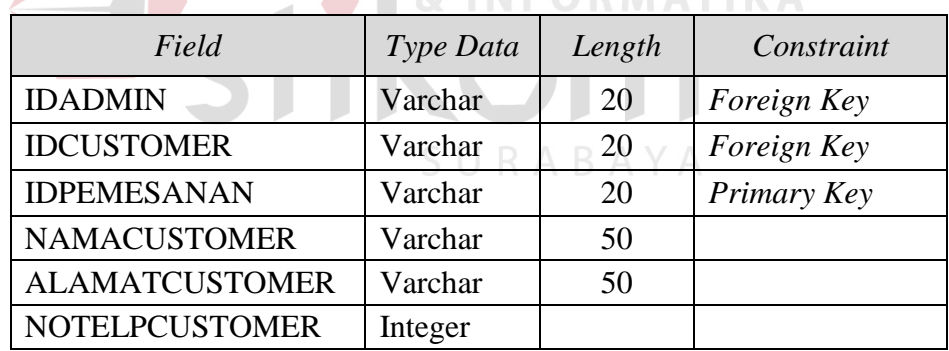

e. Tabel Pembayaran

*Primary Key* :IDBAYAR

*Foreign Key*: IDCUSTOMER*reference* dari Tabel *Customer*

Fungsi Menyimpan data transaksi pembayaran produk

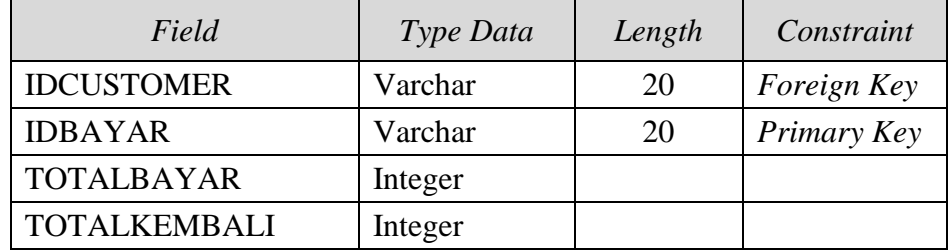

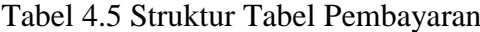

## f. Tabel *Detail* Pemesanan

*Primary Key* :-

*Foreign Key* :IDADMIN*reference* dari Tabel *Admin*,

IDPRODUK*reference* dari Tabel Produk,

IDCUSTOMER *reference* dari Tabel*Customer*,

IDPEMESANAN *reference* dari Tabel Pemesanan

Fungsi Menyimpan data detail transaksi pemesanan

# Tabel 4.6 Struktur Tabel *Detail* Pemesanan

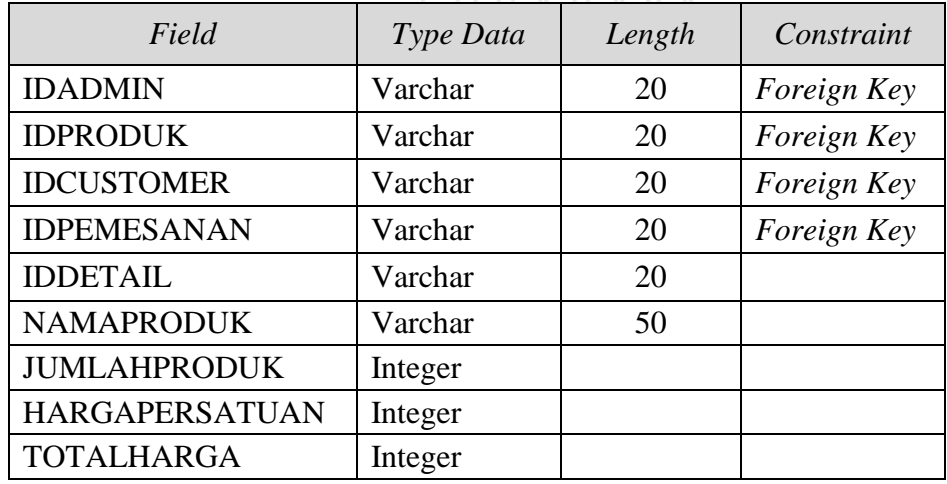

g. Tabel *Detail*Pembayaran

*Primary Key* :-

*Foreign Key* :IDADMIN*reference* dari Tabel *Admin*,

IDPRODUK*reference* dari Tabel Produk,

IDCUSTOMER *reference* dari Tabel*Customer*,

IDBAYAR *reference* dari Tabel Pembayaran

Fungsi: Menyimpan data*detail* dari transaksi pembayaran

| Field                | Type Data | Length    | Constraint  |
|----------------------|-----------|-----------|-------------|
| <b>IDADMIN</b>       | Varchar   | 20        | Foreign Key |
| <b>IDCUSTOMER</b>    | Varchar   | 20        | Foreign Key |
| <b>IDBAYAR</b>       | Varchar   | <b>20</b> | Foreign Key |
| <b>IDPRODUK</b>      | Varchar   | 20        | Foreign Key |
| <b>IDDETAILBAYAR</b> | Varchar   | 20        |             |
| <b>NAMACUSTOMER</b>  | Varchar   | 50        |             |
| <b>NAMAPRODUK</b>    | Varchar   | 50        |             |
| <b>STATUS</b>        | Varchar   | 20        |             |

Tabel 4.7 Struktur Tabel *Detail* Pembayaran

### 3. Desain *Input Output*

Desain *input output* digun untuk memberikan Gambaran terhadap desain halaman aplikasi berbasis *web* yang dibangun. Berikut ini desain *input output* dari aplikasi pemesanan CV. Give Me Colours.

a. Halaman Utama *User*

Halaman ini tampil ketika pengunjung mengakses *website Give Me Colours*. Pada halaman ini hanya menampilkan produk-produk *Give Me Colours* yang di promosikan.

| Logo |       |        |            |       |          |                  |
|------|-------|--------|------------|-------|----------|------------------|
| Home | About | Produk | Price List |       | Contact  | Pemesanan Produk |
|      |       |        | Banner     |       |          |                  |
|      |       |        |            | Login | password | username         |

Gambar 4.13 Halaman Utama *User*

# b. Halaman Produk

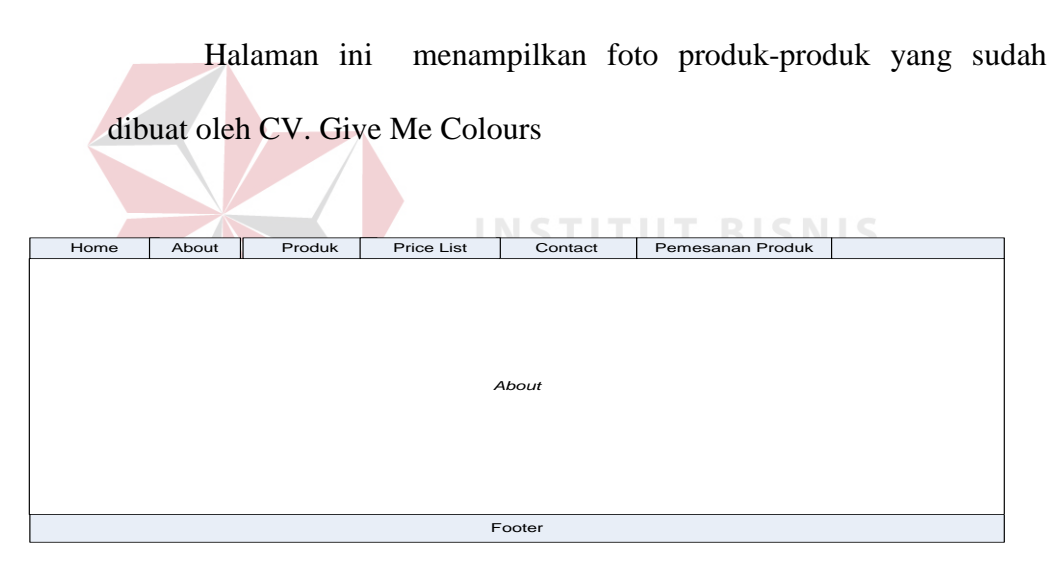

Gambar 4.14 Halaman Produk

# c. Halaman Hubungi Kami

Halaman ini menampilkan *form* untuk pertanyaan, keluhan, saran dari para pengunjung yang ditujukan pada *Give Me Colours.*

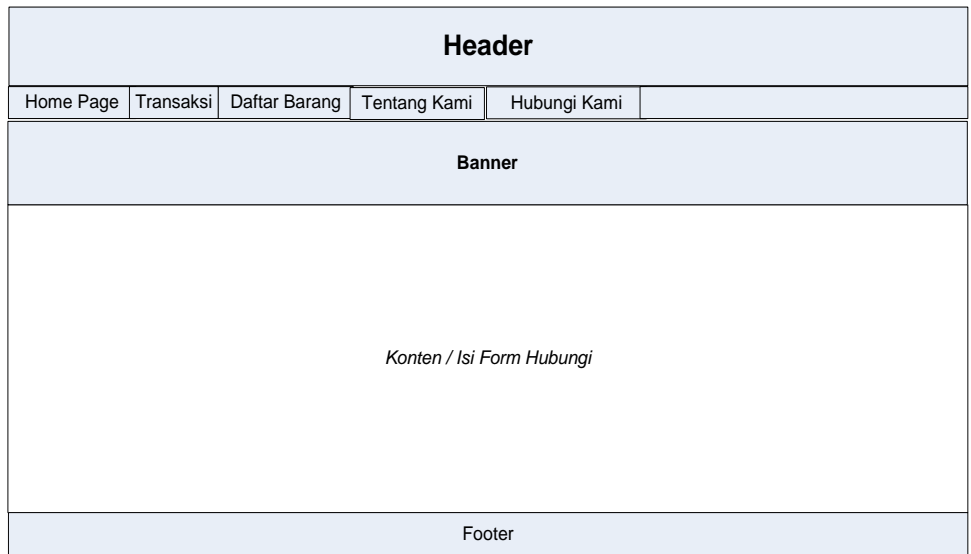

Gambar 4.15 Halaman Hubungi Kami

# d. Halaman Utama *Admin*

Halaman ini tampil ketika petugas yang memiliki hak akses sebagai "*admin*" berhasil masuk ke aplikasi. *Menu* yang ditampilkan sesuai dengan kedudukan petugas yang masuk. Pada halaman ini hanya menampilkan halaman *menu maintenance* data *master* pada aplikasi.

Didalam Halaman *Admin* terdapat berbagai macam fitur – fitur untuk mempermudah *Admin* untuk me*maintenance* Halaman *Web* terdiri dari :

1. Data Produk

Fitur yang berisi berbagai macam kategori penggolongan produk yang bisa ditambah ataupun dikurangi dan dapat untuk merubah, dan menghapus produksi.

2. Datar Member

Fitur ini berfungsi untuk membuat *ID Member* kepada *customer* yang ingin menjadi member di *Give Me Colours*, dan menampilkan daftar-daftar *customer* yang sudah memiliki *member*.

3. Transaksi

Fitur untuk melihat semua transaksi pemesanan yang terjadi.

4. *About*

Fitur untuk memaintain halaman muka profil perusahaan berisi banner dan foto profil perusahaan.

5. Data Transaksi Pemesanan

Fitur ini berisi data *customer* yang sudah memesan produk sesuai tanggal dan apa saja yang sudah dipesan*.* **BISNIS** 

**A 4** & **INFORMATIKA** 

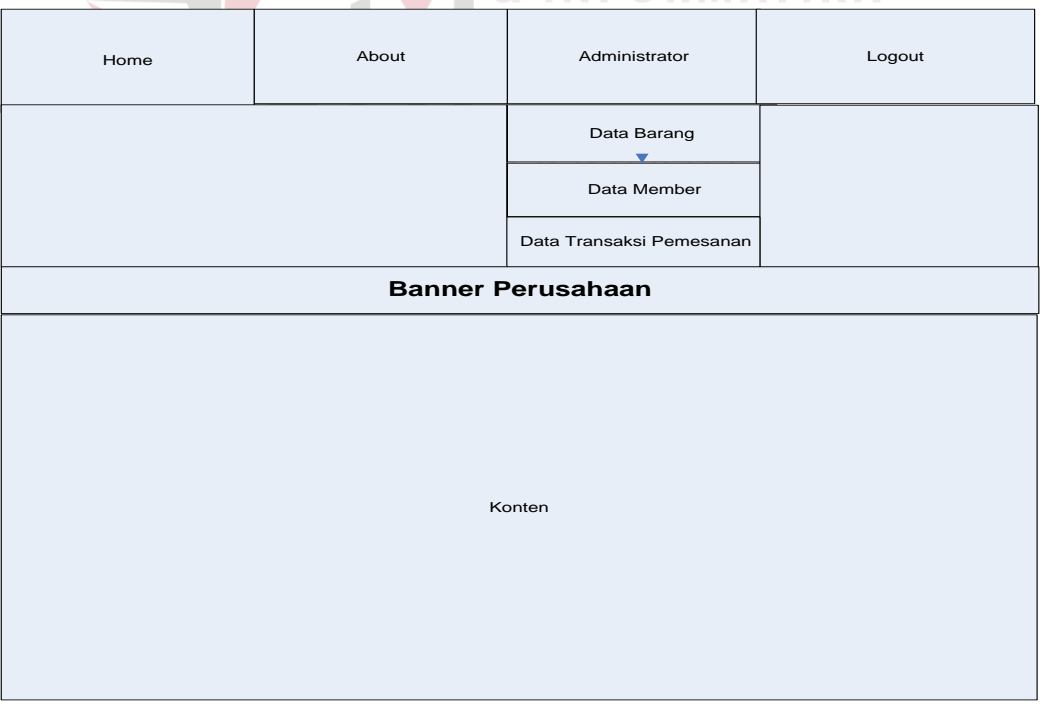

Gambar 4.16 Halaman Utama Admin

### e. Halaman *Maintenance* Barang

Halaman ini berguna untuk menginputkan data produk terbaru dan untuk melakukan perubahan atau *update* data produk. *Admin* yang berhasil masuk ke sistem dapat melakukan penyimpanan data produk dengan mengeklik *button* tambah data maka harus di isi apa saja yang ingin ditambah.

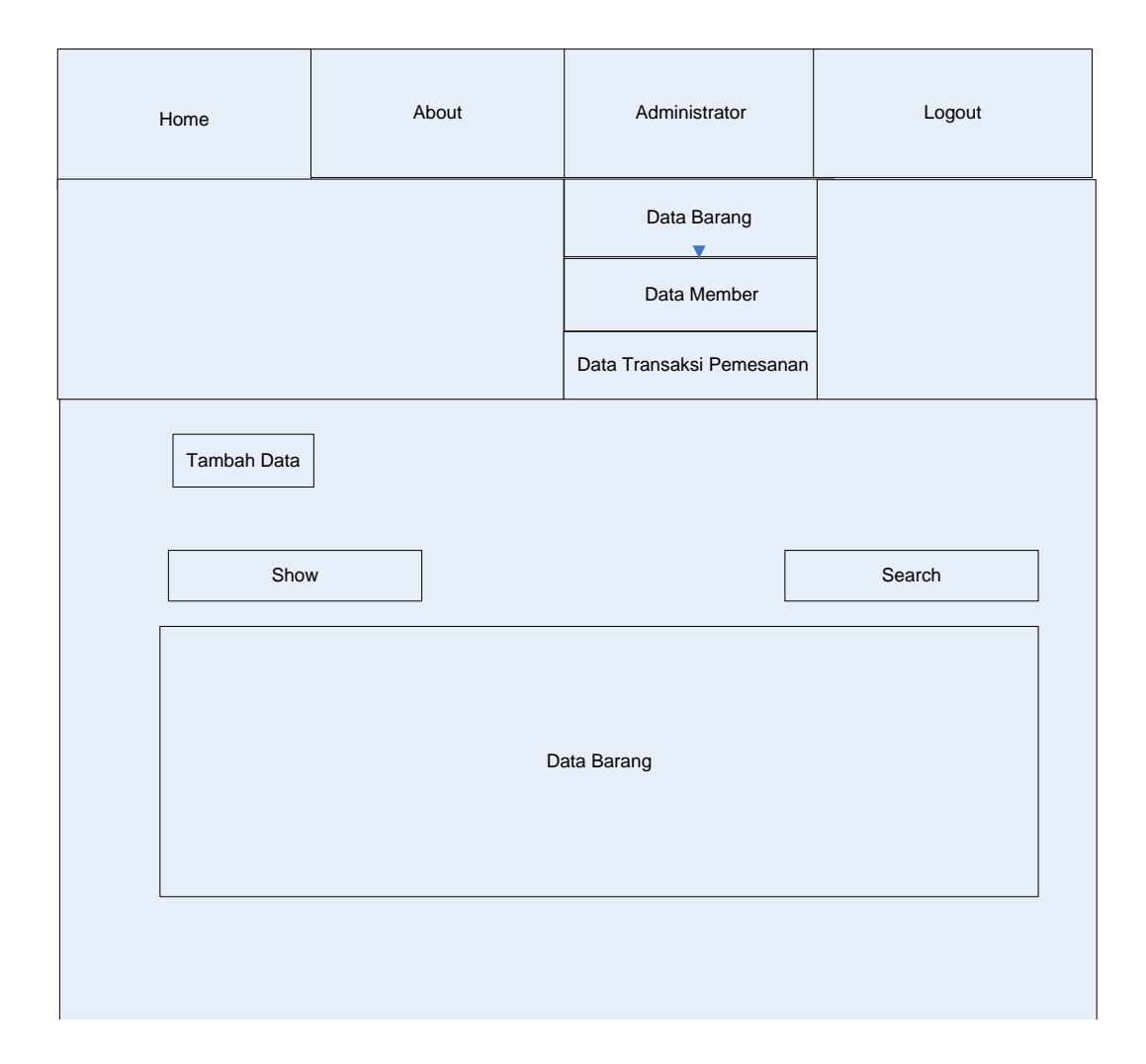

Gambar 4.17 Halaman *Maintenance* Barang

# f. Halaman *Maintenance Member*

Halaman ini berguna untuk menginputkan data *customer* yang ingin menjadi member di *Give Me Colours*. *Id member* secara otomatis keluar sesuai urutan yang ada. Data *customer* yang perlu dimasukkan adalah nama, alamat, no telpon, dan *e-mail*. Setelah selesai menginputkan klik tombol proses dan data sudah tersimpan.

| Home        | About | Administrator                                      | Logout |
|-------------|-------|----------------------------------------------------|--------|
|             |       | Data Barang<br>$\blacktriangledown$<br>Data Member |        |
|             |       | Data Transaksi Pemesanan                           |        |
| Tambah Data |       |                                                    |        |
| Show        |       |                                                    | Search |
|             |       |                                                    |        |
|             |       | Data Barang                                        |        |
|             |       |                                                    |        |
|             |       |                                                    |        |

Gambar 4.18 Halaman *Maintenance Member*

### **BAB V**

### **IMPLEMENTASI DAN PEMBAHASAN**

Implementasi dan penjelasan proragm merupakan uraian yang ditujukan kepada user untuk menjelaskan jalannya program ini.

### **5.1 Implementasi Sistem**

Sistem yang dipergun untuk dapat menjalankan program Aplikasi Media Promosi dan Pemesanan CV. Give Me Colours sebagai berikut.

- a. *Software* Pendukung
	- 1. Sistem Operasi *Microsoft Windows XP Service Pack 2*
	- 2. *Web Browser* (*Google Chrome*)
	- 3. MySQL
	- 4. XAMPP
- b. *Hardware* Pendukung
	- 1. *Microprocessor Pentium IV* atau lebih tinggi.
	- 2. VGA dengan resolusi 1024 x 760 atau lebih tinggi dan mendukung *Microsoft Windows*.

SURABAYA

3. RAM 1.00 GB atau lebih tinggi

# **5.2 Cara Setup Program**

Pertama *download* aplikasi *XAMPP xampp-win32-1.8.1-VC9-installer.exe.* 

Setelah itu double klik file xampp yang baru saja di download, selanjutnya muncul jendela "installer language" seperti dibawah ini :

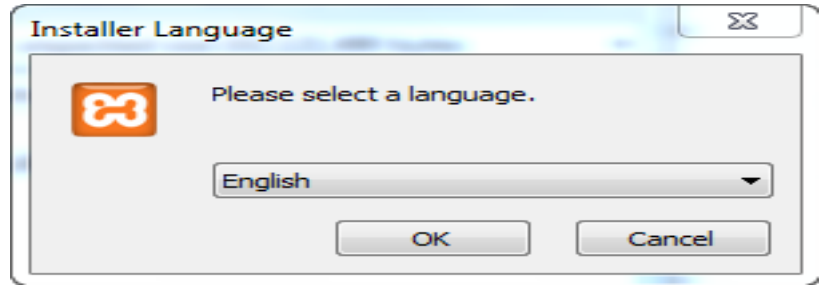

Gambar 5.1 *Installer xampp*

Selanjutnya pilih bahasa, Pilih bahasa Inggris (English), klik OK. Kadang

pada proses ini muncul pesan eror, jika ada abaikan saja dan lanjutkan dengan klik

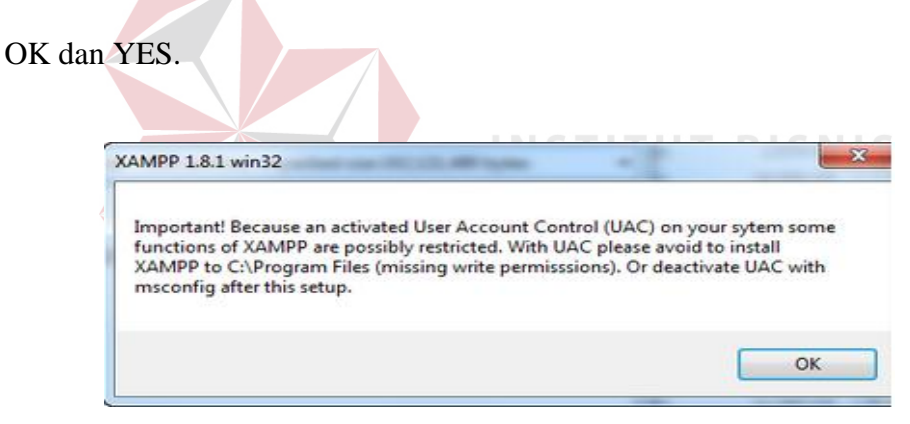

Gambar 5.2 Pesan *Error*

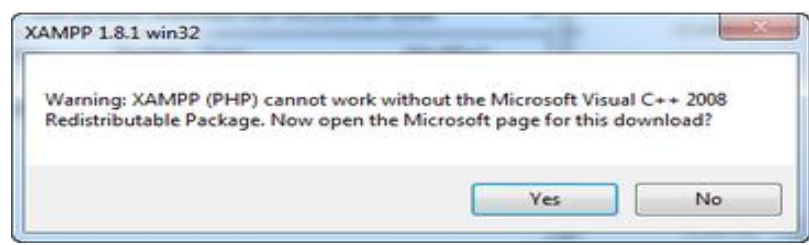

Gambar 5.3 Pesan *Error Yes*

Berikutnya muncul jendela yang isinya meminta untuk menutup semua aplikasi yang sedang berjalan. Jika semua aplikasi sudah tertutup, maka klik tombol *Next.* 

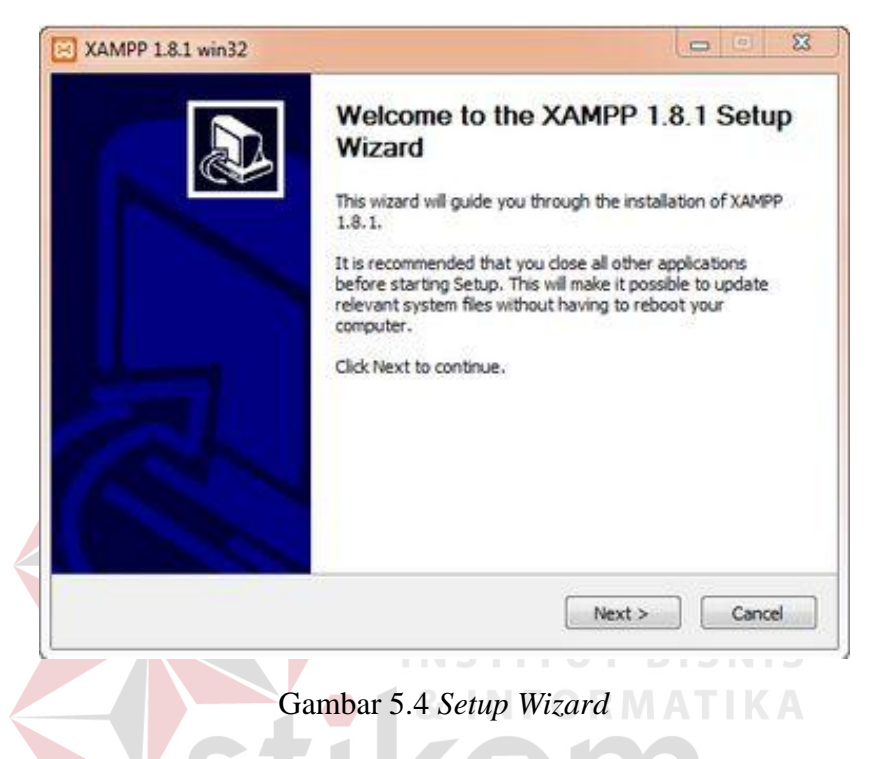

Selanjutnya diminta untuk memilih aplikasi yang diinstal. Centang saja

semua pilihan dan klik tombol *Next.*  SURABAYA

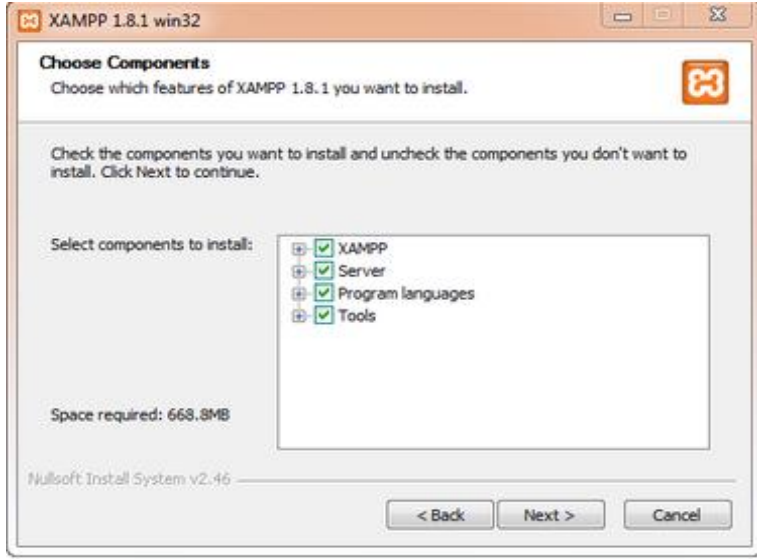

Gambar 5.5 Pilih *Components* 

Kemudian diminta untuk menentukanlokasi folder penyimpanan *file-file* dan folder *XAMPP* secara *default* diarahkan ke lokasi *c\xampp*. Namun jika ingin menyimpannya di dalam folder lain bisa klik *browse* dan tentukan secara manual folder yang ingin digun. Jika sudah selesai, lanjutkan dan klik tombol *Install*.

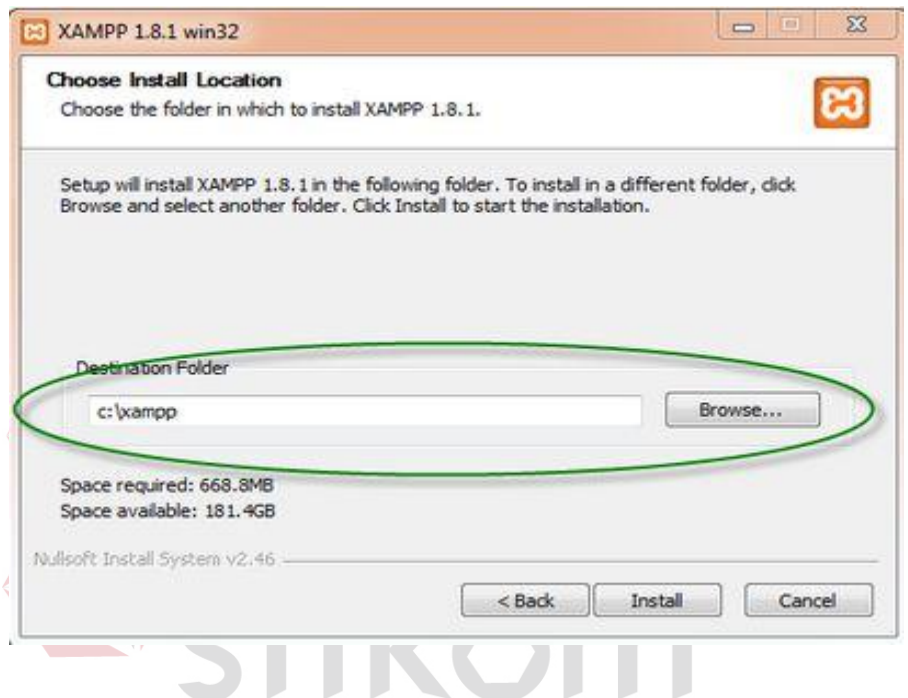

Gambar 5.6 Lokasi pilhan penyimpanan

Tunggu beberapa menit hingga proses instalasi selesai. Jika sudah muncul

jendela seperti di bawah ini, klik tombol *Finish* nuntuk menyelesaikannya.

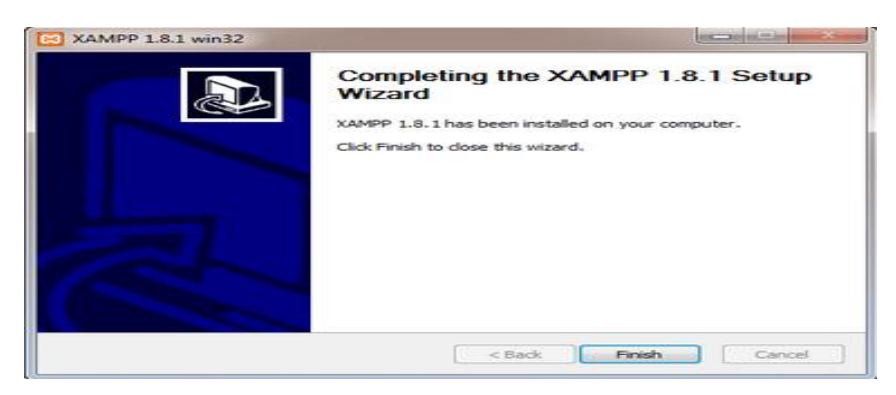

Gambar 5.7 Halaman *Finish* 

Beikutnya muncul jendela dialog seperti Gambar dibawah ini yang menanyakan apakah ingin langsung menjalankan aplikasi *XAMPP* atau tidak. Jika iya, maka klik *YES*.

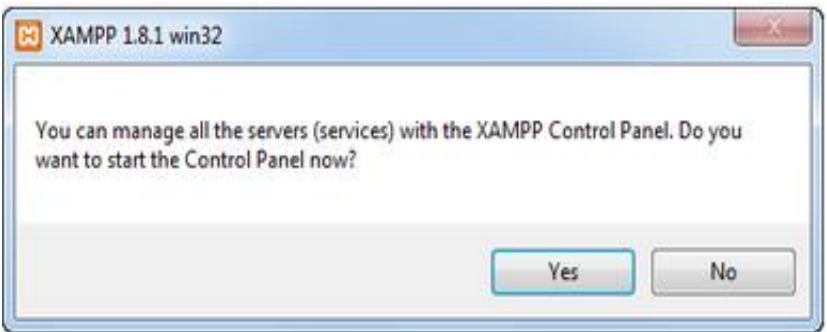

Gambar 5.8 Perintah menjalankan

# **5.3 Melakukan Pembahasan terhadap Implementasi Sistem**

Implementasi dimaksudkan untuk menggambarkan jalannya sistem yang sudah dibuat, dalam hal ini dijelaskan fungsi dari halaman tersebut. Pada Gambar di bawah ini adalah tampilan *user interface* dari sistem:

### **5.3.1 Halaman Home**

Ketika seorang pengunjung memilih menu services pada *website Give Me Colours* maka pengunjung akan diarahkan pada halaman *Services.* Pada halaman ini pengunjung juga dapat melihat layanan,dan karya *Give Me Colours*.

SURABAYA

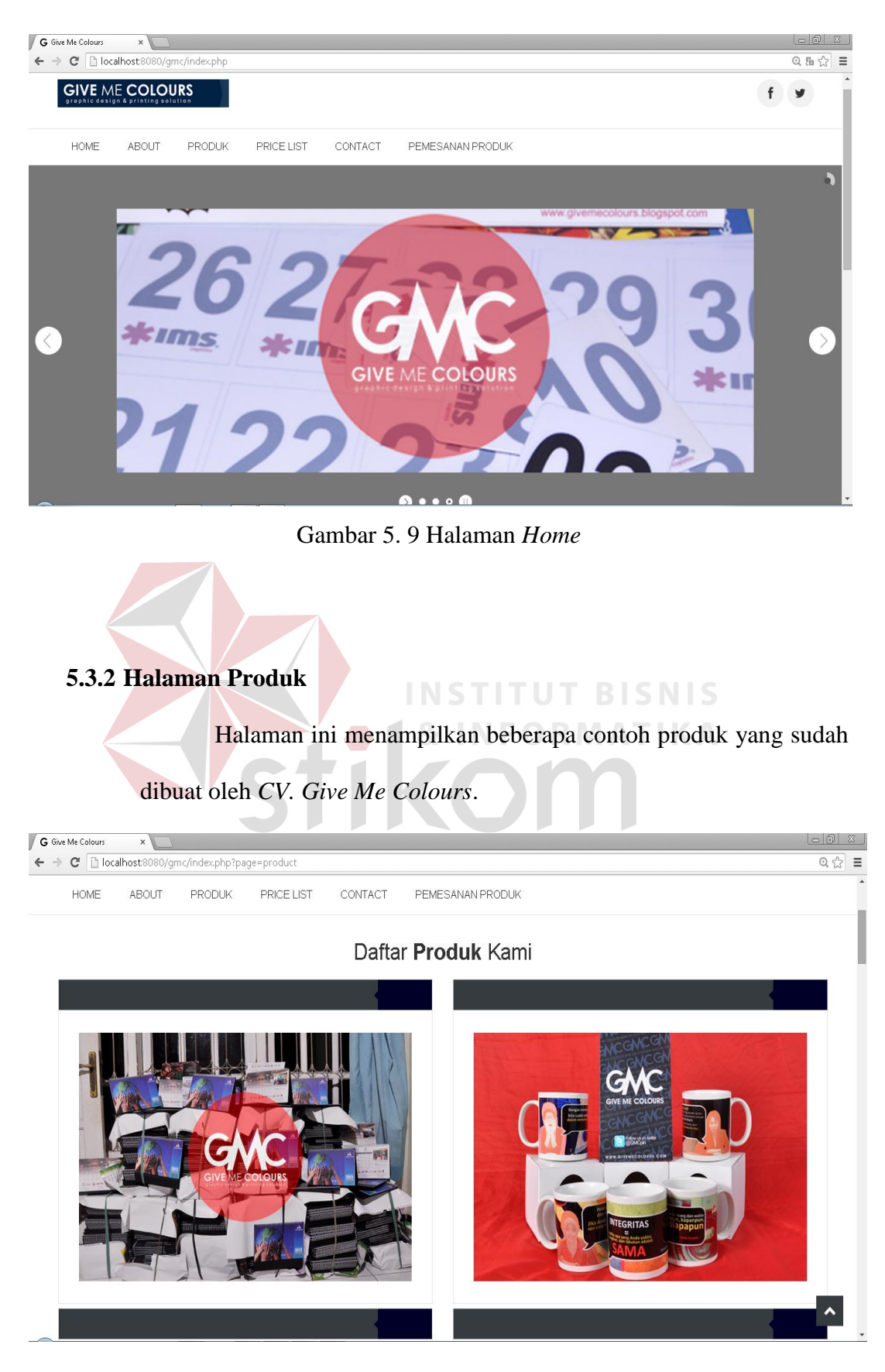

Gambar 5. 10 Halaman Produk

#### **5.3.3 Halaman Pemesanan Produk**

Halaman Pemesanan ini disedi untuk member dan yang tidak menjadi member. Karena setiap *customer* tidak semua menjadi *member*, tetapi apabila customer ingin menjadi member, admin membuat *ID Member*.

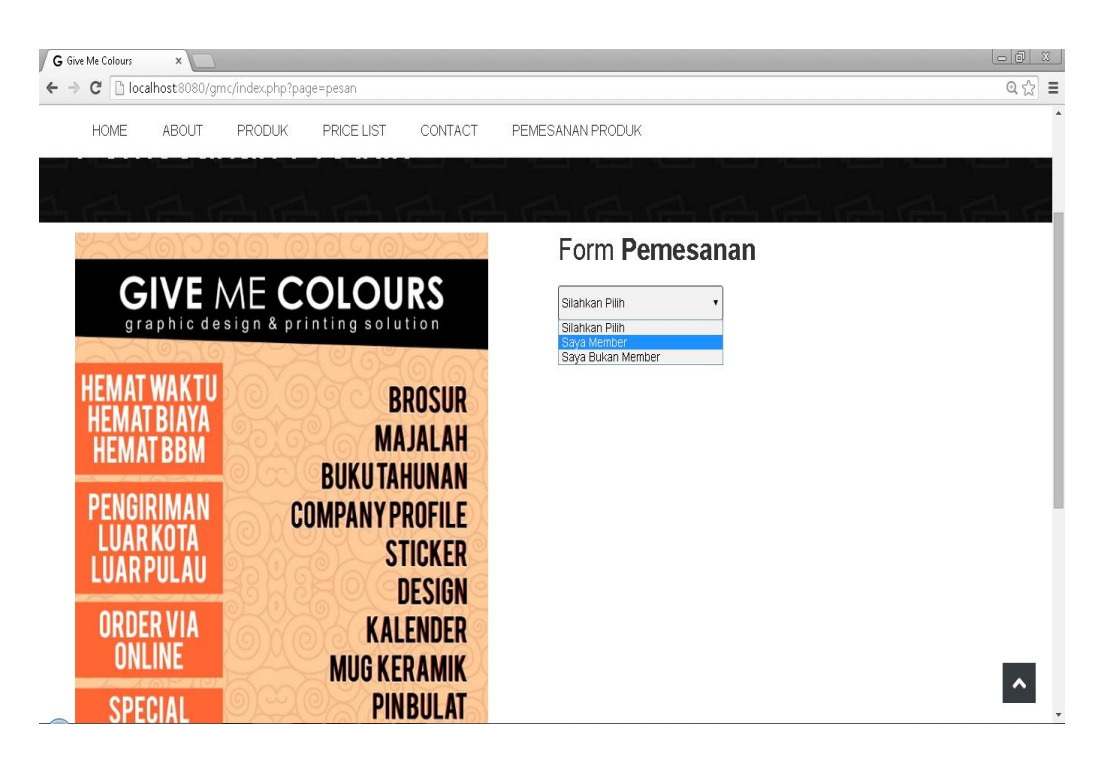

Gambar 5. 11 Halaman Pemesanan Produk

# **5.3.4 Halaman Form Pemesanan**

Halaman ini berisikan data diri *customer* yang ingin memesan produk-produk dari CV. Give Me Colours dan berapa jumlah yang ingin dipesan.

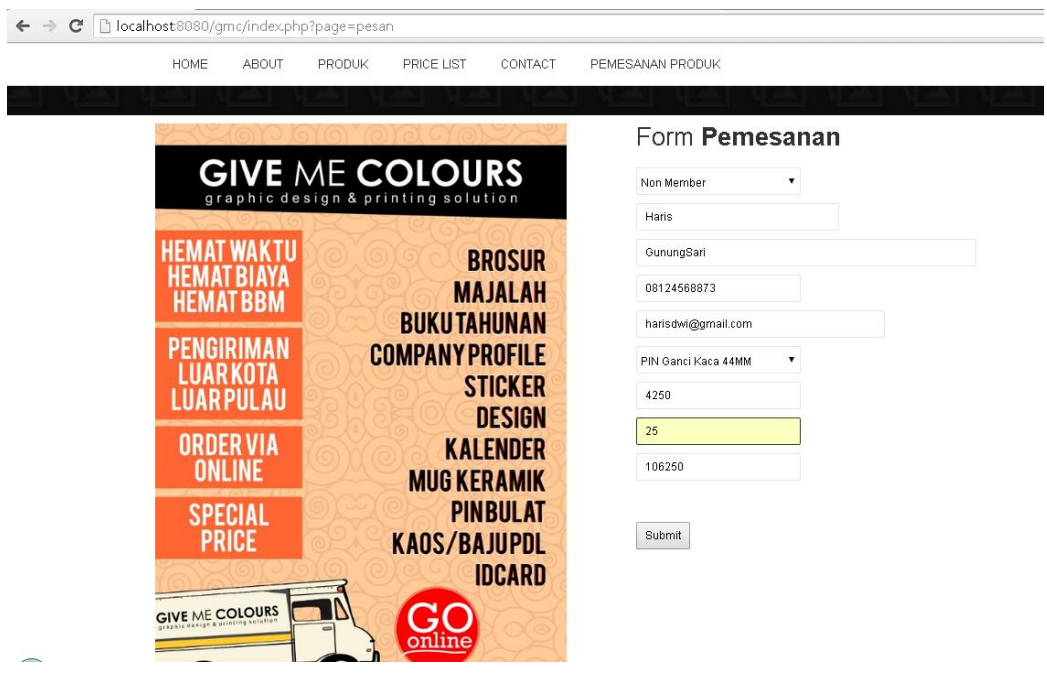

Gambar 5. 12 Halaman *Form* Pemesanan

**5.3.5 Halaman Data Barang**

Pada halaman data barang ini, admin mempunyai kewenangan untuk menambah produk baru dengan harga atau mengubah harga produk SURABAYA yang sudah ada.

UT

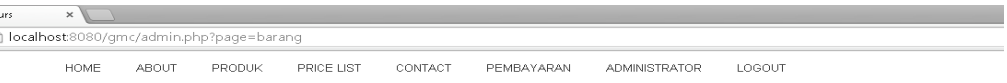

#### Daftar Data Barang

| Tambah Data                            |                                  |                   |               |   |
|----------------------------------------|----------------------------------|-------------------|---------------|---|
| Show 10                                | $\overline{\phantom{a}}$ entries |                   | Search:       |   |
| $No$ <sup><math>\triangle</math></sup> | Nama Barang                      | Harga Barang<br>÷ | Aksi<br>÷     | ÷ |
|                                        | PIN Peniti 58MM                  | 3000              | Edit<br>Hapus |   |
| $\,2\,$                                | <b>ID CARD</b>                   | 5000              | Edit<br>Hapus |   |
| 3                                      | MUG                              | 20000             | Edit<br>Hapus |   |
| 4                                      | PIN Peniti 44MM                  | 2800              | Edit<br>Hapus |   |
| 5                                      | PIN Pembuka Botol 58MM           | 4000              | Edit<br>Hapus |   |
| 6                                      | PIN Ganci Kaca 58MM              | 4500              | Edit<br>Hapus |   |
| $\overline{z}$                         | PIN Pembuka Botol 44MM           | 3750              | Edit<br>Hapus |   |

Gambar 5. 13 Halaman Data Barang

# **5.3.6 Halaman Data Member**

Pada halaman data member ini, admin mempunyai kewenangan untuk menambah *ID Member* baru sesuai keinginan customer.

| Me Colours | X           |        |                                           |             |                    |            |               |                     |           |               |   |
|------------|-------------|--------|-------------------------------------------|-------------|--------------------|------------|---------------|---------------------|-----------|---------------|---|
|            |             |        | b localhost8080/gmc/admin.php?page=member |             |                    |            |               |                     |           |               |   |
|            | HOME        | ABOUT  | PRODUK                                    | PRICE LIST  | CONTACT            | PEMBAYARAN | ADMINISTRATOR | LOGOUT              |           |               |   |
|            |             |        |                                           |             |                    |            |               |                     |           |               |   |
|            |             |        |                                           |             |                    |            |               |                     |           |               |   |
|            |             |        |                                           |             | Daftar Data Member |            |               |                     |           |               |   |
|            |             |        |                                           |             |                    |            |               |                     |           |               |   |
|            |             |        |                                           |             |                    |            |               |                     |           |               |   |
|            | Tambah Data |        |                                           |             |                    |            |               |                     |           |               |   |
|            | Show 10     |        | v entries                                 |             |                    |            |               |                     | Search:   |               |   |
|            |             |        |                                           |             |                    |            |               |                     |           |               |   |
|            | $No^*$      | ID     | Nama                                      | Alamat<br>÷ |                    |            |               |                     |           |               |   |
|            |             | Member |                                           |             |                    | ê          | No Telp<br>÷  | e-Mail              | Aksi<br>♦ |               | ÷ |
|            | 1           | GMC001 | Bagus                                     |             | Pungging           |            | 085608609569  | wicaksono@yahoo.com |           | Edit<br>Hapus |   |
|            | $\sqrt{2}$  | GMC002 | Jeny                                      |             | Surabaya           |            | 086565        | bagus@yahooo.com    |           | Edit<br>Hapus |   |
|            |             |        |                                           |             |                    |            |               |                     |           |               |   |
|            | 3           | GMC003 | Zainul                                    |             | Belahan Tengah     |            | 03430454354   | asdsd@yahoo.com     |           | Edit<br>Hapus |   |
|            | $\sqrt{4}$  | GMC004 | asasc                                     |             | asdas              |            | 423           | ads                 |           | Edit<br>Hapus |   |
|            | 5           | GMC005 | Trionggo                                  |             | Mojosulur          |            | 098765434343  | Trionggo@yahoo.com  |           | Edit<br>Hapus |   |
|            | 6           | GMC006 | Dodi                                      |             | Jakarta            |            | 081217835980  | dodi@gmail.com      |           | Edit<br>Hapus |   |

Gambar 5. 14 Halaman Data Member

# **5.3.7 Halaman Data Transaksi Pemesanan**

Halaman ini berisikan data-data *customer* yang sudah memesan sesuai tanggal pemesanan dan sesuai data diri *customer*.

localhost8080/qmc/admin.php?page=transaksi

HOME ABOUT PRODUK PRICE LIST CONTACT PEMBAYARAN ADMINISTRATOR LOGOUT

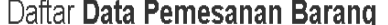

| Tambah Data<br>Cetak EXCEL<br>Search: 06<br>Show 10<br>7<br>entries |                  |                      |                      |                   |                        |                     |                |                    |                |                     |
|---------------------------------------------------------------------|------------------|----------------------|----------------------|-------------------|------------------------|---------------------|----------------|--------------------|----------------|---------------------|
| $No^*$                                                              | Tgl<br>Transaksi | Nama                 | Alamat               | ۵<br>ê<br>No Telp | e-Mail                 | Barang $\triangleq$ | Jumlah ê       | Harga $\triangleq$ | Total<br>Harga | Status $\triangleq$ |
| 6                                                                   | 02-06-2014       | Rifal                | Malang               | 0812345678        | rifalfatoni@gmail.com  | Kalender            | $\overline{2}$ | 8000               | 16000          |                     |
| 7                                                                   | 02-06-2014       | jenny                | Surabaya             | 08567456778       | jennyediarty@gmail.com | Kaos                | 50             | 60000              | 3000000        |                     |
| 8                                                                   | 02-06-2014       | Faris                | Ketintang            | 085634490029      | farisrisqi@gmail.com   | Kartu<br>Nama       | 25             | 3000               | 75000          |                     |
| g                                                                   | 03-06-2014       | Nabila<br>Sutrianing | Bratang-<br>Surabaya | 08567899089       | Nabila@gmail.com       | Kalender            | 25             | 8000               | 200000         | Lunas               |
| 10                                                                  | 03-06-2014       | Romi                 | Pakis                | 081273637228      | romisetiawan@gmai.com  | Kalender            | 12             | 8000               | 96000          |                     |
| 11                                                                  | 03-06-2014       | <b>Bagus</b>         | Pungging             | 085608609569      | wicaksono@yahoo.com    | Kemeja              | 23             | 50000              | 1150000        |                     |
| 12                                                                  | 05-06-2014       | Riko                 | Kebraon              | 08123889099       | riko@gmail.com         | Kalender            | 20             | 8000               | 160000         |                     |
| 13                                                                  | 05-06-2014       | Riko                 | Kebraon              | 08123889099       | riko@gmail.com         | Kalender            | 20             | 8000               | 160000         |                     |
| 14                                                                  | 05-06-2014       | Riko                 | Kebraon              | 08123889099       | riko@gmail.com         | Kalender            | 20             | 8000               | 160000         |                     |

Gambar 5. 15 Halaman Data Transaksi Pemesanan

 $\mathbf{X}$ 

**INFORMATIKA** 

SURABAYA

#### **5.3.8 Halaman Form Pembayaran**

Halaman ini berfungsi untuk mengubah status *customer* yang sudah lunas atau belum lunas. *Customer* memberi informasi melalui media *email* atau media secara pribadi seperti sms atau telpon kepada nomer yang sudah diberikan kepada masing-masing *customer*.dan memberi ID member, maka admin hanya memasukkan ID member dan mengubah status.

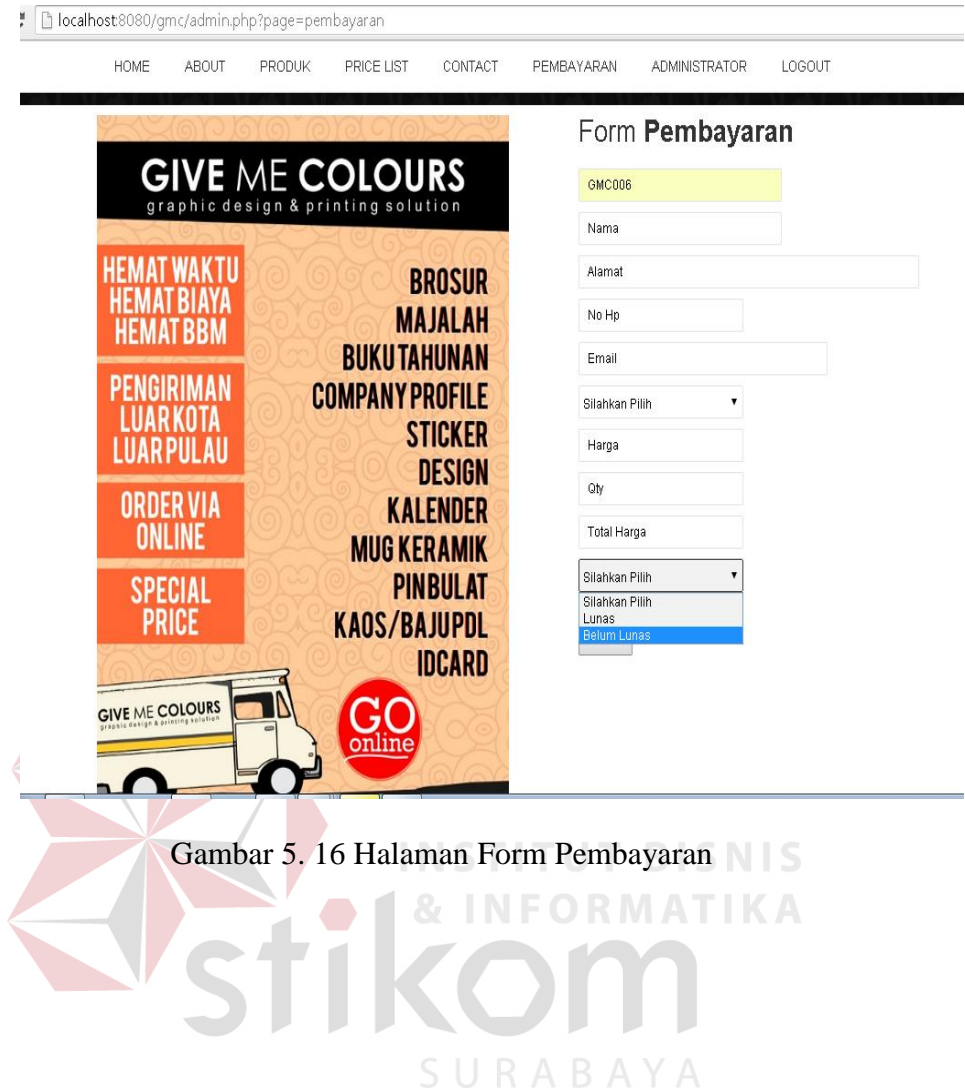